# **GARMIN.**

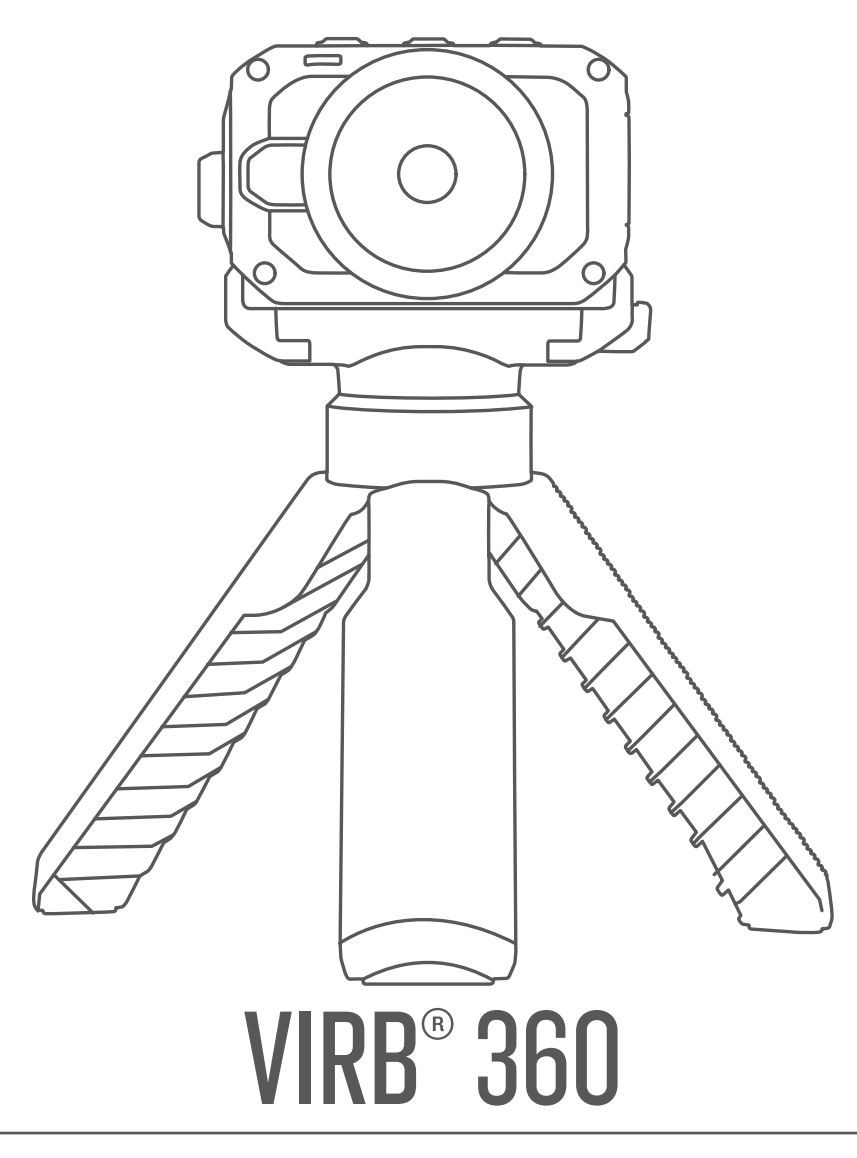

# Manual do Utilizador

#### © 2017 Garmin Ltd. ou as suas subsidiárias

Todos os direitos reservados. Ao abrigo das leis de direitos de autor, este manual não pode ser copiado, parcial ou integralmente, sem autorização por escrito da Garmin. A Garmin reserva-se o direito de alterar ou melhorar os seus produtos e de efectuar alterações no conteúdo deste manual, não sendo obrigada a notificar quaisquer indivíduos ou organizações das mesmas. Visite [www.garmin.com](http://www.garmin.com) para obter as actualizações mais recentes, assim como informações adicionais sobre a utilização deste produto.

Garmin®, o logótipo Garmin, ANT+®, fēnix® e VIRB® são marcas comerciais da Garmin Ltd. ou das suas subsidiárias, registadas nos EUA e noutros países. G-Metrix™ é uma marca comercial da Garmin Ltd. ou das suas subsidiárias. Estas marcas comerciais não podem ser utilizadas sem a autorização expressa da Garmin.

Android™, Google™, Google Cardboard™ e YouTube™ são marcas comerciais da Google Inc. Apple® e Mac®são marcas comerciais da Apple Inc., registadas nos EUA e noutros países. A marca nominativa e os logótipos Bluetooth®são propriedade da Bluetooth SIG, Inc., sendo utilizadas pela Garmin sob licença. Facebook™ e o logótipo Facebook são marcas comerciais do Facebook e empresas afiliadas do Facebook. HDMI® é uma marca comercial registada da HDMI Licensing, LLC. microSD® e o logótipo microSDXC são marcas registadas da SD-3C, LLC. Wi-Fi® é uma marca comercial registada da Wi-Fi Alliance Corporation. Windows® é uma marca comercial registada da Microsoft Corporation nos Estados Unidos e noutros países. Outras marcas comerciais e nomes de marcas são detidos pelos respetivos proprietários.

Este produto possui certificação ANT+®. Visite [www.thisisant.com/directory](http://www.thisisant.com/directory) para obter uma lista de produtos e de aplicações compatíveis.

# **Índice**

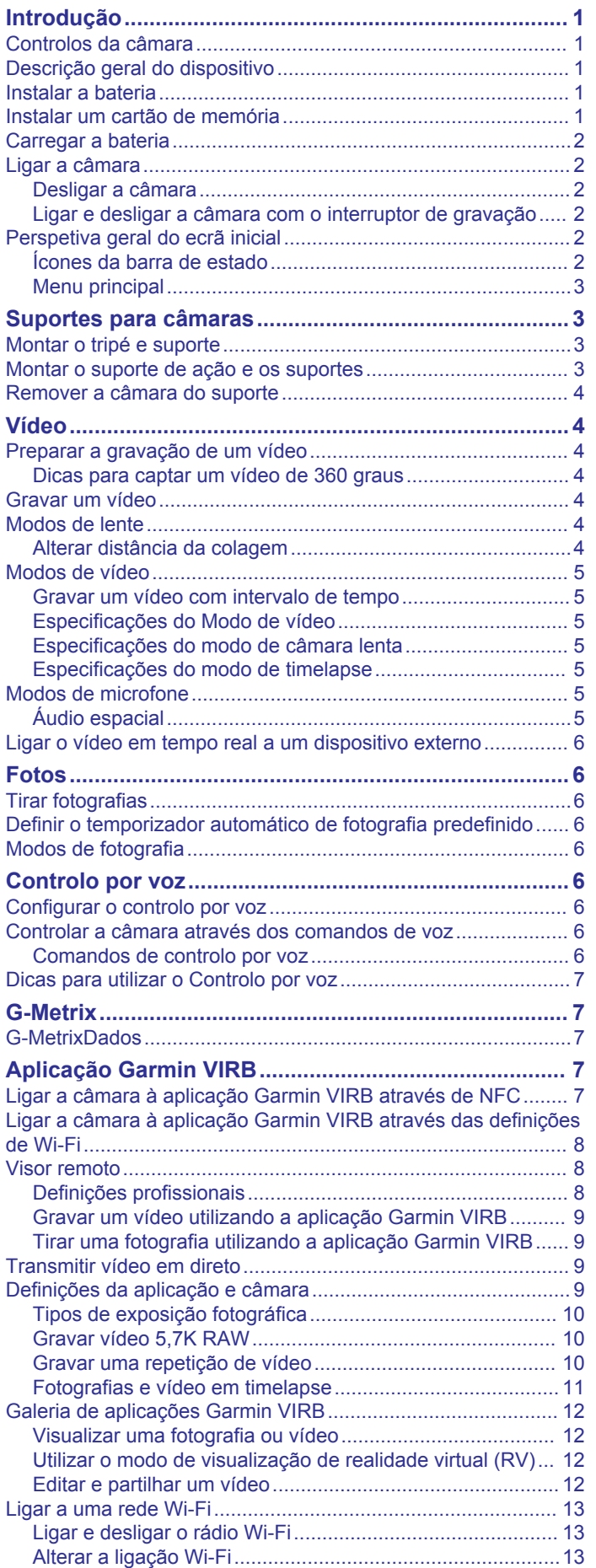

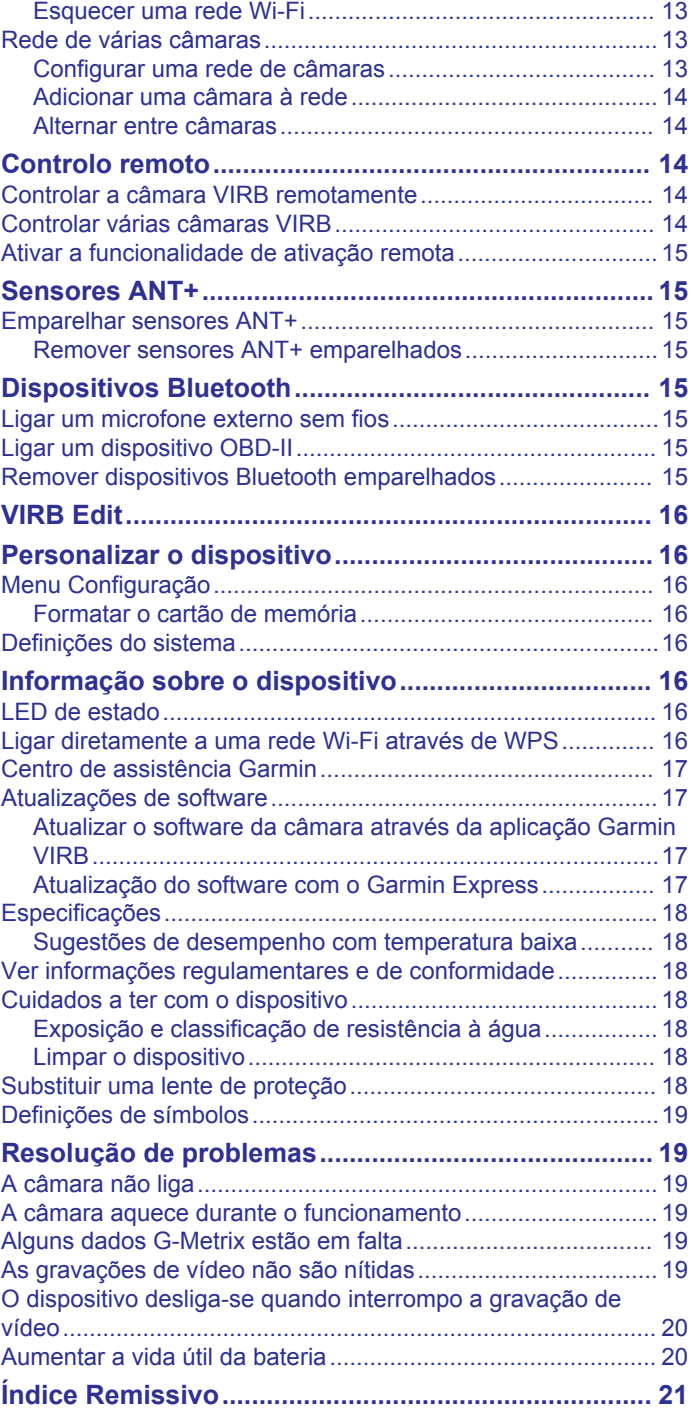

# **Introdução**

### **ATENÇÃO**

<span id="page-4-0"></span>Consulte no guia *Informações importantes de segurança e do produto*, na embalagem, os avisos relativos ao produto e outras informações importantes.

É da responsabilidade do utilizador utilizar o dispositivo de forma segura. A Garmin® não se responsabiliza por quaisquer danos materiais, lesões ou mortes decorrentes da utilização deste dispositivo em quaisquer atividades.

### **Controlos da câmara**

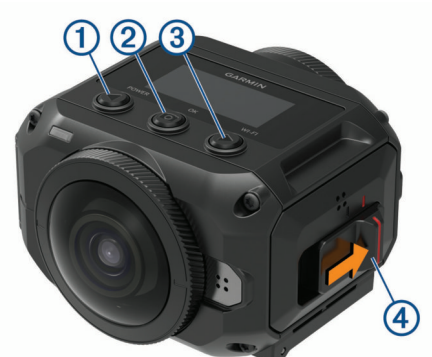

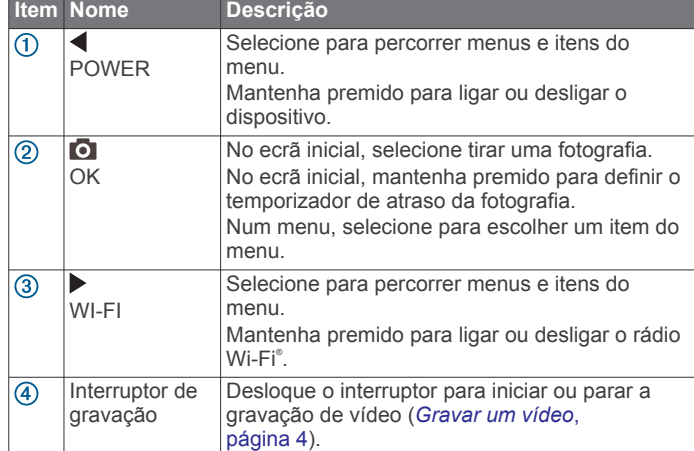

### **Descrição geral do dispositivo**

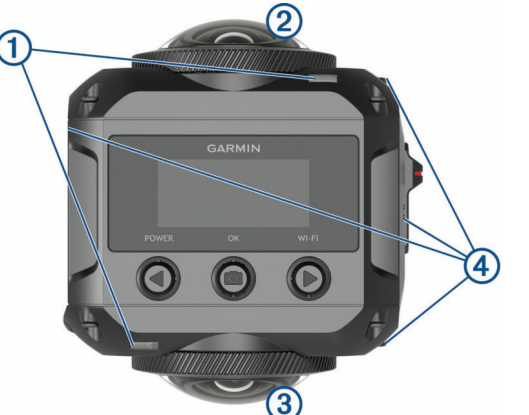

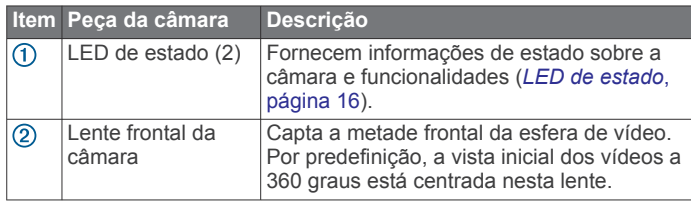

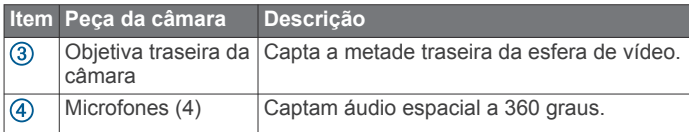

### **Instalar a bateria**

#### **ATENÇÃO**

Este produto contém uma pilha de iões de lítio. Para prevenir a possibilidade de ferimentos pessoais ou a danificação do produto causados pela exposição da pilha a calor extremo, guarde o dispositivo num local afastado da exposição solar direta.

**1** Levante a lingueta ① para abrir a porta do compartimento das pilhas/bateria.

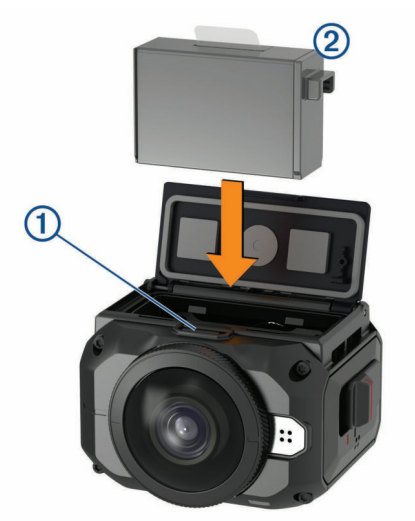

- **2** Insira as pilhas/bateria 2 no compartimento.
- **3** Feche a porta do compartimento das pilhas/bateria e pressione até ouvir um estalido.

### **Instalar um cartão de memória**

Tem de instalar um cartão de memória microSD® compatível para utilizar o dispositivo. Deve utilizar um cartão UHS-I microSD de um fabricante de qualidade com uma classificação de classe de velocidade de U3 ou superior e uma capacidade de armazenamento de até 128 GB. Para obter mais informações sobre cartões de memória compatíveis, aceda a [garmin.com/VIRBcards](http://garmin.com/VIRBcards).

**1** Levante a lingueta  $\overline{0}$  para abrir a porta lateral.

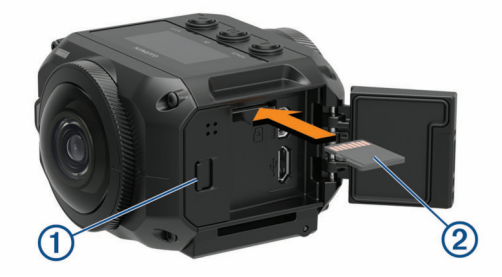

**2** Introduza o cartão de memória 2 na ranhura e pressione-o até ouvir um estalido.

**Dica:** o rótulo do cartão de memória deve estar virado para baixo.

**3** Feche a porta e pressione até ouvir um estalido.

### <span id="page-5-0"></span>**Carregar a bateria**

Os LED de estado apresentam uma intermitência rápida quando o nível de carga das pilhas/bateria está baixo. Pode carregar a bateria utilizando uma tomada de parede comum ou uma porta USB no computador. A câmara é alimentada por uma pilha/ bateria de iões de lítio amovível.

**Dica:** o acessório de carregamento externo das pilhas/bateria opcional permite-lhe carregar até duas das pilhas/baterias fora da câmara. Aceda a [garmin.com/virb](http://garmin.com/virb) para adquirir o acessório de carregamento de pilhas/bateria e pilhas/baterias adicionais.

**NOTA:** as pilhas/bateria não carregam se estiverem fora do intervalo de temperatura de carregamento aprovado (*[Especificações](#page-21-0)*, página 18).

**1** Desligue a câmara.

A câmara **não** carrega as pilhas/bateria enquanto está ligada. É possível utilizar a câmara ligada à alimentação externa, mas o nível de carga das pilhas/bateria não aumenta até desligar a câmara.

**2** Levante a lingueta  $\bigcirc$  para abrir a porta lateral.

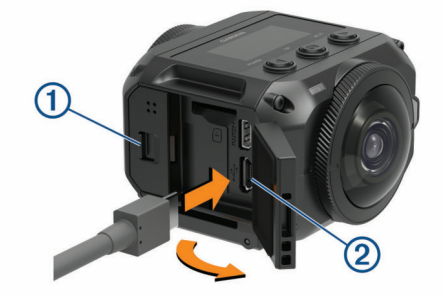

**3** Introduza a extremidade pequena do cabo USB na porta micro USB 2 da câmara.

#### *AVISO*

Utilize apenas o cabo micro USB fornecido ou outro cabo com um conector micro USB reto. Não utilize um cabo micro USB com um conector de ângulo reto. Um conector de ângulo reto pode causar danos na porta micro USB embutida.

**4** Ligue a extremidade grande do cabo USB a um carregador USB de parede ou a uma porta USB do computador.

**NOTA:** para obter os melhores resultados, recomenda-se a utilização de um carregador USB de parede que forneça, pelo menos, uma potência de saída de 2 A. Grande parte dos adaptadores com ligação USB para smartphones ou tablets são compatíveis.

Ao ligar o dispositivo a uma fonte de alimentação, um LED de estado 3 apresenta uma luz vermelha fixa.

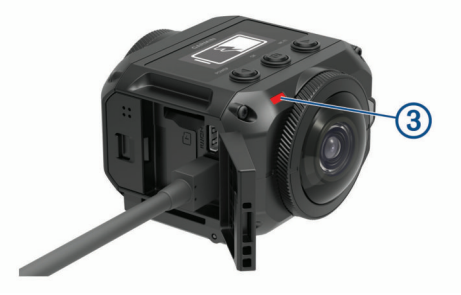

**5** Carregar as pilhas/bateria.

Demora cerca de duas horas a carregar as pilhas/bateria com 80% da capacidade e cerca de três horas a carregar completamente as pilhas/bateria. Quando das pilhas/bateria estão completamente carregadas, o LED de estado vermelho desliga-se.

### **Ligar a câmara**

Mantenha premido o botão **POWER**. O LED de estado pisca a verde quando a câmara está ligada.

#### **Desligar a câmara**

#### *AVISO*

Para evitar perdas de dados, desligue sempre a câmara antes de remover a bateria.

**NOTA:** não é possível desligar a câmara durante a gravação de vídeo.

- **1** Se necessário, desloque o interruptor de gravação para trás, de modo a interromper a gravação de vídeo.
- **2** Mantenha premido o botão **POWER**.
- A câmara guarda os dados e desliga-se.

Se for necessário retirar a bateria, não o faça até que o ecrã e o LED de estado se desliguem.

#### **Ligar e desligar a câmara com o interruptor de gravação**

Pode utilizar o interruptor de gravação para ligar a câmara e começar a gravar vídeo de imediato. Se ligar a câmara utilizando o interruptor de gravação, a câmara desliga-se automaticamente quando parar a gravação utilizando o interruptor de gravação. Esta funcionalidade permite-lhe iniciar a gravação rapidamente, enquanto desliga automaticamente a câmara para poupar a carga da bateria quando não estiver a gravar.

**NOTA:** a câmara não se desliga com o interruptor de gravação, a não ser que este seja utilizado para ligar a câmara.

- **1** Com o dispositivo ligado, desloque o interruptor de gravação para a frente.
	- O dispositivo liga e começa a gravar vídeo.
- **2** Quando terminar a gravação, desloque o interruptor de gravação para trás.

O dispositivo interrompe a gravação e desliga-se.

### **Perspetiva geral do ecrã inicial**

O ecrã inicial fornece detalhes rápidos sobre o espaço restante no cartão de memória e as definições atuais do dispositivo.

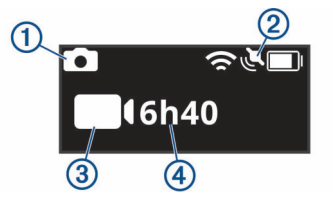

- Apresenta o modo de fotografia.  $^{\circ}$
- $(2)$ Apresenta o estado do sensor e a capacidade de bateria restante. Inclui sensores de ANT+® , Bluetooth® , Wi‑Fi e GPS.
- $\circled{3}$ Apresenta o modo de vídeo.
- $\overline{A}$ Apresenta o espaço restante no cartão de memória para gravações de vídeo.

### **Ícones da barra de estado**

Os ícones aparecem na parte superior do ecrã inicial.

- Um ícone intermitente significa que o dispositivo está a procurar um sinal.
- Um ícone fixo significa que o sinal foi adquirido ou que o dispositivo sem fios está ligado.

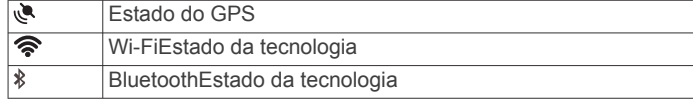

<span id="page-6-0"></span>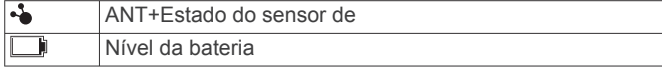

### **Menu principal**

No ecrã inicial, selecione  $\triangleleft$  ou  $\triangleright$  para percorrer o menu principal.

- **Modo de vídeo**: define o modo de gravação de vídeo (*[Modos](#page-8-0)  de vídeo*[, página 5](#page-8-0)).
- **Modo de foto**: define o modo de captação de fotografias (*[Modos de fotografia](#page-9-0)*, página 6).
- **Modo de lente**: ativa uma ou ambas as lentes, e define o campo de visão (*[Modos de lente](#page-7-0)*, página 4).
- **Sem fios**: permite a ligação a outros dispositivos, incluindo dispositivos móveis, sensores e microfones Bluetooth, sensores ANT+ e dispositivos Garmin compatíveis e remotos.
- **Configuração**: permite configurar as funções da câmara, alterar as definições do sistema e ver as informações do sistema (*[Menu Configuração](#page-19-0)*, página 16).

## **Suportes para câmaras**

### **Montar o tripé e suporte**

Pode utilizar o suporte de tripé universal para fixar a câmara no tripé incluído ou no tripé de uma câmara padrão.

**1** Aparafuse o tripé no orifício roscado na parte inferior do suporte do tripé.

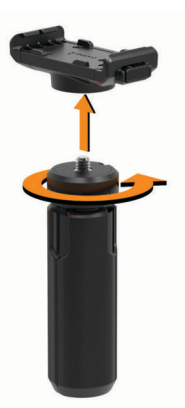

**2** Coloque um dos lados da câmara no suporte, encaixando as ranhuras da parte lateral da câmara nos dentes.

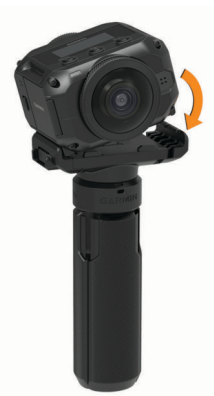

- **3** Prima o outro lado da câmara para baixo até ouvir um estalido.
- **4** Selecione uma opção:
	- Para gravar vídeo de forma portátil, mantenha as pernas do tripé fechadas.

O tripé funciona como um punho portátil quando as pernas estão fechadas.

• Para filmar vídeos a partir de uma posição estacionária, abra as pernas do tripé e coloque a câmara no local de gravação.

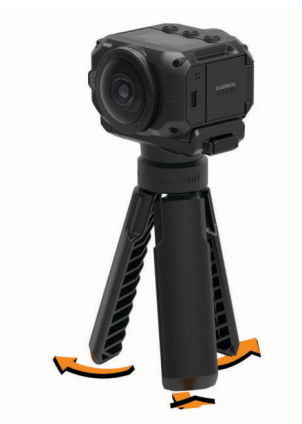

### **Montar o suporte de ação e os suportes**

Pode utilizar o suporte incluído no suporte de ação para ligar a sua câmara aos acessórios de montagem de ação da câmara VIRB compatível (não incluídos). Aceda a [garmin.com/virb](http://garmin.com/virb) para adquirir acessórios de montagem.

**1** Coloque um dos lados da câmara no suporte, encaixando as ranhuras da parte lateral da câmara nos dentes.

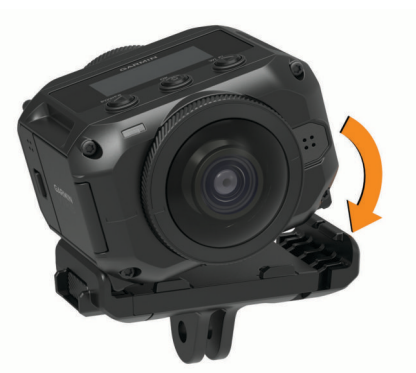

- **2** Prima o outro lado da câmara para baixo até ouvir um estalido.
- **3** Coloque as flanges na parte inferior do suporte de ação no suporte compatível (não incluído) e fixe o suporte com um parafuso.

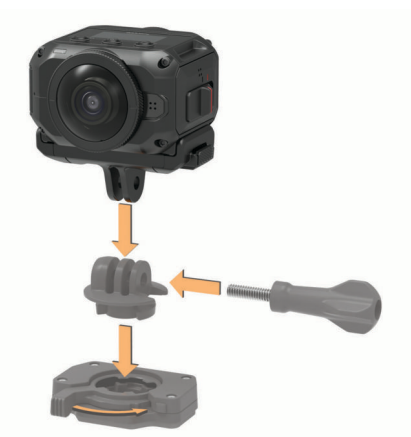

**NOTA:** alguns acessórios de montagem podem utilizar um método diferente para fixar a câmara no suporte. Consulte as instruções fornecidas com o acessório de montagem para obter mais informações.

### <span id="page-7-0"></span>**Remover a câmara do suporte**

**1** Prima o botão ① para abrir o suporte.

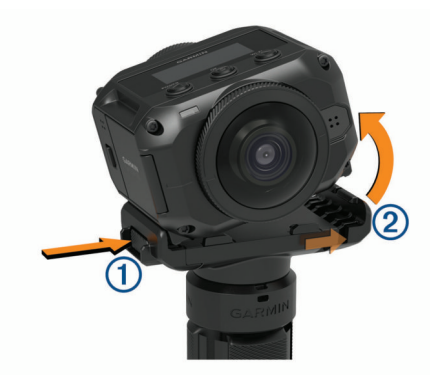

**Dica:** evite comprimir ou obstruir a parte deslizante do suporte 2 ao carregar no botão.

**2** Incline um dos lados da câmara para cima e retire-a do suporte.

# **Vídeo**

### **Preparar a gravação de um vídeo**

Antes de começar a gravar, deve configurar a sua câmara para o tipo de filmagem que pretende fazer.

- **1** Selecione um modo de lente para escolher o tamanho do vídeo e da lente ou lentes para utilizar (*Modos de lente*, página 4).
- **2** Selecione um modo de gravação de vídeo (*[Modos de vídeo](#page-8-0)*, [página 5\)](#page-8-0).
- **3** Fixe a câmara num suporte ou tripé adequado ao tipo de vídeo que pretende gravar (*[Suportes para câmaras](#page-6-0)*, [página 3\)](#page-6-0).
- **4** Encontre um bom local de gravação e uma boa posição da câmara (*Dicas para captar um vídeo de 360 graus*, página 4).
- **5** Utilize a aplicação Garmin VIRB para pré-visualizar a vista da câmara (*[Visor remoto](#page-11-0)*, página 8) e ajustar as definições de vídeo (*[Definições profissionais](#page-11-0)*, página 8).
- **6** Comece a gravar (*Gravar um vídeo*, página 4).

### **Dicas para captar um vídeo de 360 graus**

Provavelmente, a sua câmara VIRB 360 é diferente de todas as câmaras que utilizou anteriormente. As câmaras tradicionais captam um campo de visão fixo e retangular, o que exige que enquadre cuidadosamente as imagens captadas e acompanhe o motivo para mantê-lo focado. A câmara VIRB 360 capta uma esfera de vídeo completa de 360 graus, captando tudo em seu redor e em todas as direções.

A gravação de um vídeo de 360 graus exige que tenha em conta alguns elementos que poderão divergir dos de uma gravação de vídeo tradicional.

• Coloque a câmara VIRB 360 no centro da ação.

Na maioria das vezes, uma câmara tradicional de disparo frontal é posicionada de modo a que toda a ação decorra diante desta. Uma vez que a câmara VIRB 360 grava em todas as direções, há que ter em conta todos os ângulos e posicionar a câmara de forma a ser possível captar imagens de vídeo interessantes diante, atrás, acima e abaixo da câmara.

Evite obstruir partes da esfera de vídeo.

Pode obstruir uma grande parte da esfera de vídeo enquanto grava se segurar a câmara demasiado perto à sua frente ou se a colocar perto de uma parede ou de outro tipo de obstáculo. Deve colocar a câmara num local onde esta

obtenha uma perspetiva desimpedida da área envolvente em todas as direções.

- Oriente a lente frontal na direção do motivo principal.
- Embora a câmara capte em todas as direções, a perspetiva inicial para um vídeo de 360 graus está centrada na lente frontal.
- Tente colocar a câmara numa posição mais elevada, a fim de captar uma perspetiva mais desafogada e menos obstruída.

Na maioria das vezes, uma perspetiva mais elevada proporciona uma vista mais desimpedida e ampla. Para a gravação de ação, pode segurar a câmara numa posição mais elevada, utilizando o tripé e fixação incluídos, ou colocar a câmara sobre si, utilizando os suportes opcionais para cabeça ou capacete. Para a gravação de um evento, pode utilizar um tripé para colocar a câmara numa posição mais elevada que proporcione uma linha de visão acima das multidões e de outras obstruções visuais.

• Verifique as condições de iluminação em todas as direções. Sempre que possível, deve utilizar o visor remoto na aplicação Garmin VIRB para verificar as condições de iluminação em todas as direções a partir da câmara.

### **Gravar um vídeo**

**NOTA:** se a bateria ficar muito fraca durante a gravação de vídeo, o dispositivo para automaticamente a gravação, guarda o vídeo e desliga em segurança. O LED de estado pisca

rapidamente quando o nível de carga da bateria está baixo.

**1** Mova o interruptor de gravação para a frente para iniciar a gravação do vídeo.

Se o dispositivo estiver desligado, liga automaticamente. O dispositivo inicia a gravação imediatamente e a luz vermelha acende.

**2** Mova o interruptor de gravação para trás para parar a gravação do vídeo.

O vídeo é guardado no cartão de memória como um ficheiro .mp4. Os dados do sensor G-Metrix™ são guardados no cartão de memória como um ficheiro .fit.

### **Modos de lente**

O modo de lente determina que lente ou lentes a câmara utiliza durante a gravação de vídeos e o tamanho do campo de visão.

Selecione o ▶ > **Modo de lente**.

**360**: grava vídeo esférico de 360 graus utilizando ambas as lentes. A câmara une automaticamente as duas lentes de vídeo num único ficheiro de vídeo de 360 graus. A câmara capta vídeo de 360 graus com uma resolução de 4K. Quando seleciona o modo 360, deve selecionar uma distância de junção.

**Apenas frontal, Apenas atrás**: grava vídeo retangular em 16:9 com uma lente.  $\triangleq$  ou  $\blacktriangledown$  aponta para a lente ativa. A câmara capta vídeo em 16:9 com uma resolução de 1080p.

**RAW**: grava ficheiros de vídeo hemisférico separados de 200 graus de cada lente, com uma resolução combinada de até 5,7K. Pode editar ou partilhar o vídeo de cada lente em separado ou pode unir ambos os ficheiros de vídeo num vídeo esférico completo utilizando software de edição de vídeo.

#### **Alterar distância da colagem**

Cada lente da câmara capta a 200 graus na horizontal e na vertical, ou um pouco mais de metade de uma esfera. Ao gravar um vídeo de 360 graus, a câmara junta, ou "cola", as imagens das duas lentes numa distância focal definida e remove as partes de imagens sobrepostas. Isto cria uma esfera de vídeo completa com pouca ou nenhuma transição entre as imagens das duas lentes.

<span id="page-8-0"></span>Pode selecionar a distância focal utilizada para a colagem de vídeo com base no seu ambiente de captação.

- **1** No menu principal, selecione **Configuração** > **Dist. de colagem**.
- **2** Selecione uma distância de colagem:
	- Se estiver a captar objetos mais próximos, em interiores, ou em ambientes mais próximos, selecione **Próximo**.

Esta opção define uma distância de colagem de cerca de 5 m (16 pés), para otimizar a colagem de vídeo para a maioria dos ambientes.

Se estiver a captar objetos distantes, no exterior ou num espaço amplo e aberto, selecione **Longe**.

Esta opção define uma distância de colagem maior, para otimizar a colagem de vídeo para objetos distantes ou paisagens.

### **Modos de vídeo**

### Selecione > **Modo de vídeo**.

- **Vídeo**: capta vídeo em pleno movimento utilizando uma ou ambas as lentes, com base na definição do Modo de lente (*[Modos de lente](#page-7-0)*, página 4).
- **Câmara lenta**: capta vídeo em câmara lenta. Este modo não está disponível quando estiver a utilizar o modo de lente 360.
- **Timelapse**: capta vídeo em timelapse a um determinado intervalo de fotogramas.

#### **Gravar um vídeo com intervalo de tempo**

O modo de intervalo de tempo captura fotogramas de vídeo individuais em intervalos mais longos e cria um vídeo que é reproduzido muito mais rapidamente que o tempo real. Pode utilizar o modo de timelapse para gravar movimentos, alterações ou eventos que ocorram lentamente durante um longo período de tempo.

Os vídeos com intervalo de tempo são reproduzidos a 30 fotogramas por segundo. A duração do vídeo depende da quantidade de tempo entre os fotogramas do mesmo. Por exemplo, se os fotogramas forem gravados em intervalos de um segundo, cada segundo de vídeo abrange 30 segundos de tempo real. Se os fotogramas forem gravados num intervalo de 60 segundos, cada segundo de vídeo abrange 30 minutos de tempo real.

- **1** No menu principal, selecione o **Modo de vídeo** > **Timelapse**.
- **2** Selecione um intervalo de tempo entre os fotogramas de vídeo.
- **3** Para obter os melhores resultados, monte o dispositivo de forma que este não se mova durante a gravação.
- **4** Grave um vídeo.

### **Especificações do Modo de vídeo**

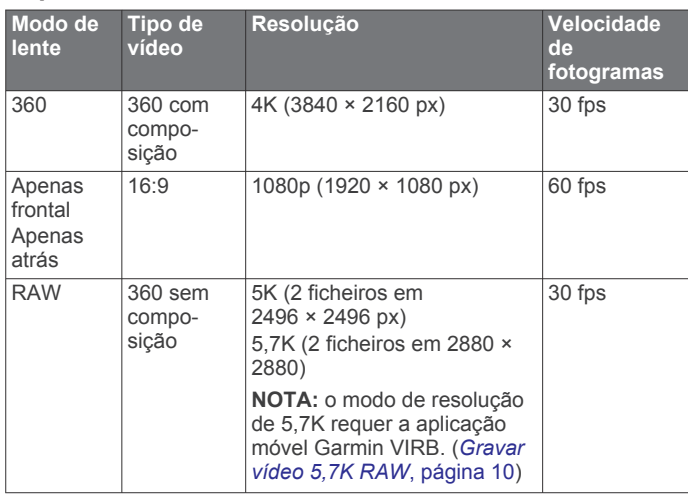

### **Especificações do modo de câmara lenta**

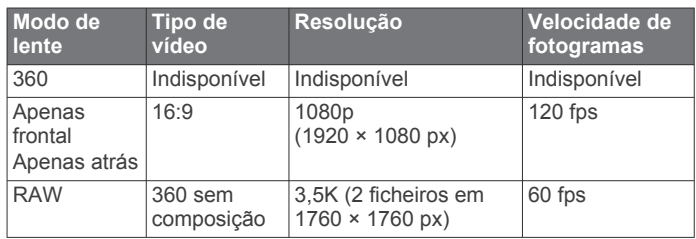

### **Especificações do modo de timelapse**

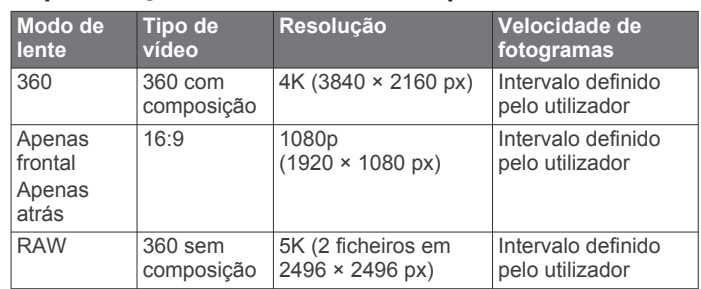

### **Modos de microfone**

Pode alterar o modo de microfone com base no ambiente de gravação.

No menu principal, selecione **Configuração** > **Microfone**.

- **Espacial**: grava áudio espacial com os quatro microfones (*Áudio espacial*, página 5). Esta opção não está disponível quando utilizar os modos de lente Apenas frontal ou Apenas atrás.
- **Apenas atrás**: grava áudio mono utilizando apenas o microfone posterior. Esta funcionalidade pode ajudar a reduzir o ruído do vento.
- **Desativado**: desliga todos os microfones internos e externos e grava vídeo sem áudio.

### **Áudio espacial**

Durante a gravação com ambas as lentes, a sua câmara pode utilizar os quatro microfones para gravar áudio espacial. O áudio espacial grava som específico da localização do plano de 360 graus à sua volta. Consegue representar com precisão a localização de um som à frente, atrás, à esquerda ou à direita da câmara, assim como qualquer outro local entre os mesmos. Ao reproduzir o vídeo através de um leitor compatível, a perspetiva do áudio segue a perspetiva do vídeo ao virar para visualizar as diferentes partes do vídeo. O áudio espacial é especialmente eficaz se visualizar um vídeo através de um dispositivo de realidade virtual.

As seguintes especificações técnicas são fornecidas para os utilizadores que realizem processamento avançado de vídeo e áudio no ficheiro gravado.

A câmara utiliza codificação Ambisonics com o formato B para gravar áudio espacial em quatro canais áudio no ficheiro MP4.

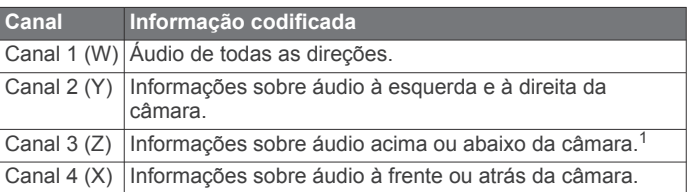

<sup>1</sup> Uma vez que os microfones da VIRB 360 estão na parte frontal, traseira e em ambos os lados do dispositivo, o canal 3 (Z) é intencionalmente deixado em branco para cumprir as especificações dos metadados espaciais dos leitores de vídeo. Os sons acima e abaixo da câmara são captados no canal 1 (W), porém, apenas os sons vindos da frente, de trás e das laterais são processados com o efeito total de áudio espacial durante a reprodução.

### <span id="page-9-0"></span>**Ligar o vídeo em tempo real a um dispositivo externo**

Pode utilizar um cabo micro HDMI® para ligar a saída de vídeo em tempo real da câmara a um dispositivo externo, como, por exemplo, um dispositivo de emissão ou transmissão em tempo real.

**1** Deslize o trinco  $\overline{0}$  para abrir a porta lateral.

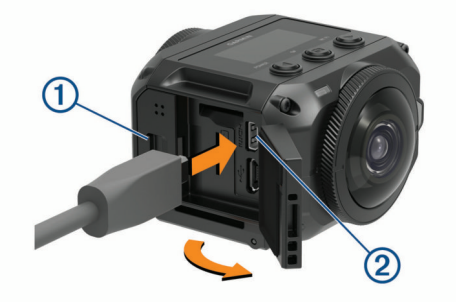

**2** Ligue o cabo à porta de **VIDEO** da câmara.

**NOTA:** não é possível ligar simultaneamente um cabo de alimentação e um cabo de vídeo. Para fornecer alimentação externa enquanto a saída de vídeo estiver ligada, pode utilizar um acessório de suporte de alimentação opcional. Aceda a [garmin.com/virb](http://garmin.com/virb) para adquirir acessórios.

**3** Ligue a outra extremidade do cabo ao dispositivo externo.

### **Fotos**

### **Tirar fotografias**

A sua câmara pode captar fotografias esféricas de 360 graus. Pode alterar o modo de captura de fotografia entre disparo único, disparos contínuos ou uma série de fotografias em timelapse (*Modos de fotografia*, página 6).

• Para tirar uma fotografia, selecione  $\Box$ 

A câmara tira uma fotografia ou várias fotografias no modo de fotografia ativo quando o tempo definido para o temporizador automático expirar (*Definir o temporizador automático de fotografia predefinido*, página 6).

• Para aumentar o atraso do temporizador automático, mantenha o botão **o** premido até que o tempo de atraso pretendido seja apresentado no ecrã e, em seguida, liberte o botão **o**.

O temporizador automático efetua a contagem decrescente e o LED de estado pisca a amarelo. A câmara emite um sinal sonoro para indicar que o tempo do temporizador automático está prestes a expirar e emite sinais sonoros rápidos imediatamente antes de a câmara tirar uma fotografia. Quando o tempo do temporizador automático expira, a câmara tira uma fotografia ou várias fotografias no modo de fotografia ativo.

Durante a gravação de um vídeo, selecione o.

A câmara marca o fotograma de vídeo atual como sendo uma fotografia. Pode utilizar a aplicação VIRB Edit para guardar o fotograma marcado como um ficheiro de fotografia separado (*VIRB Edit*[, página 16\)](#page-19-0). A câmara não consegue fotografar disparos contínuos ou fotografias de timelapse durante a gravação de vídeo.

### **Definir o temporizador automático de fotografia predefinido**

Pode alterar o temporizador automático de fotografia predefinido de 0 para até 60 segundos. O temporizador automático predefinido é utilizado sempre que premir o.

**1** No menu principal, selecione **Configuração** > **Temporizador**.

**2** Selecione um tempo.

### **Modos de fotografia**

Pode alterar o modo de captação entre disparo único, disparos contínuos ou fotografia em timelapse. Pode utilizar a câmara ou a aplicação Garmin VIRB para alterar o modo de fotografia (*[Tirar uma fotografia utilizando a aplicação Garmin](#page-12-0) VIRB*, [página 9](#page-12-0)). Algumas opções só estão disponíveis ao utilizar a

aplicação Garmin VIRB.

#### Na câmara, selecione > **Modo de foto**.

#### **Única**

**Única**: permite-lhe captar uma única fotografia utilizando a exposição automática.

• Tipo define o tipo de exposição (*[Tipos de exposição](#page-13-0) fotográfica*[, página 10](#page-13-0)). Esta opção só está disponível na aplicação Garmin VIRB.

#### **Contínuo**

**Contínuo**: permite-lhe tirar várias fotografias rapidamente ao longo de um determinado número de segundos. Este modo é ideal para captar fotografias de pessoas ou objetos em movimento.

• Taxa de disparo contínuo define a velocidade a que a câmara tira a sequência de fotografias.

#### **Timelapse**

**Timelapse**: permite captar uma série de fotografias em intervalos de tempo ou distâncias definidas.

- Tipo define o tipo de vídeo em timelapse. Esta opção só está disponível na aplicação Garmin VIRB.
- Intervalo define o intervalo de tempo entre fotografias.

# **Controlo por voz**

A funcionalidade de controlo por voz permite controlar a câmara através de comandos por voz.

Os comandos por voz não estão disponíveis em todos os idiomas do dispositivo. Por predefinição, o idioma do controlo por voz é o mesmo que o da interface de software, quando disponível. Pode definir o seu idioma de controlo por voz preferido em separado da interface.

### **Configurar o controlo por voz**

- **1** No menu principal, selecione **Configuração** > **Controlo de voz**.
- **2** Selecione **Estado** para ativar o interruptor.
- **3** Selecione **Idioma** e escolha um idioma.
- **4** Selecione **Coisas a experim.** para ver uma lista de comandos de controlo por voz disponíveis (opcional).

Pode controlar a câmara dizendo comandos no idioma selecionado.

### **Controlar a câmara através dos comandos de voz**

**1** Diga **OK, Garmin** para ativar a funcionalidade de controlo por voz.

A câmara emite um sinal para indicar que fica à espera de ouvir um comando.

**2** Diga um comando.

Quando a câmara reconhece o comando, emite um sinal de êxito. Se a câmara não reconhecer o comando, emite um sinal de erro.

#### **Comandos de controlo por voz**

Pode dizer qualquer um destes comandos para controlar a sua câmara VIRB 360 utilizando a sua voz. Tem de ativar a

<span id="page-10-0"></span>funcionalidade de controlo por voz dizendo OK, Garmin antes de dizer um comando.

- **Start Recording**: inicia a gravação de vídeo no modo de vídeo atual.
- **Stop Recording**: para a gravação de vídeo.
- **Memorizar aquilo**: coloca um marcador no vídeo. Este comando permite marcar momentos importantes no vídeo à medida que ocorrem, para poder encontrá-los facilmente quando estiver a editar o vídeo. Este comando só está disponível enquanto estiver a gravar um vídeo.
- **Captar uma imagem**: capta uma fotografia única se não estiver a gravar um vídeo, ou coloca um marcador no vídeo enquanto o estiver a gravar.
- **Ativar Wi-Fi**: ativa a funcionalidade de Wi‑Fi. Isto permite-lhe ligar a câmara à aplicação Garmin VIRB.

**Desativar Wi-Fi**: desativa a funcionalidade de Wi‑Fi.

### **Dicas para utilizar o Controlo por voz**

- Fale num tom normal direcionado para o dispositivo.
- Reduza os ruídos de fundo para aumentar a precisão do reconhecimento de voz.
- Antes de cada comando, diga **OK, Garmin**.
- Aguarde até ouvir um tom para confirmar que a câmara reconheceu um comando com êxito.
- Observe os LED de estado para confirmar que a câmara reconheceu o comando.

Os LED piscam a amarelo duas vezes para indicar que a câmara reconheceu o comando. Os LED ficam a piscar a vermelho duas vezes para indicar que o comando não foi reconhecido.

# **G-Metrix**

Utilizando o recetor de GPS e os sensores integrados, a sua câmara deteta Força G, altitude, velocidade, orientação e muitas outras métricas de desempenho. Estes dados são guardados automaticamente como dados G-Metrix. Pode captar ainda mais dados G-Metrix ligando, através de uma ligação sem fios, sensores ANT+ externos, outros dispositivos da Garmin e sensores compatíveis com Bluetooth, tais como os sensores OBD-II.

Pode utilizar a aplicação móvel Garmin VIRB ou o software de computador VIRB Edit para sobrepor dados G-Metrix no seu vídeo utilizando indicadores, gráficos e muito mais. Pode reproduzir e partilhar os seus vídeos editados para mostrar a sua velocidade, aceleração, ritmo cardíaco e outros dados de sensores em tempo real.

### **G-MetrixDados**

A sua câmara pode gravar estes tipos de dados G-Metrix utilizando os sensores incorporados.

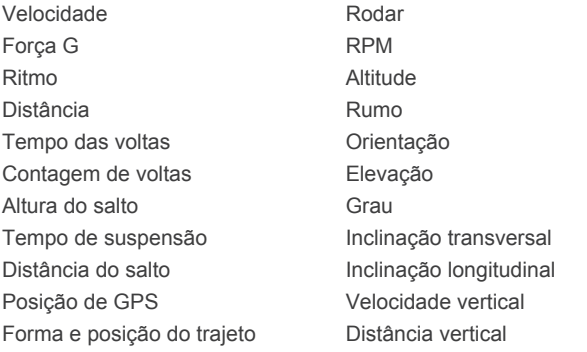

A sua câmara pode gravar estes tipos de dados G-Metrix utilizando sensores externos opcionais.

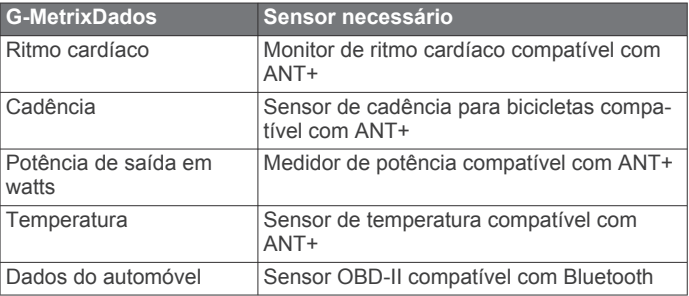

# **Aplicação Garmin VIRB**

A aplicação Garmin VIRB é uma companheira de viagem imprescindível para a sua câmara VIRB 360 que amplia as funcionalidades e funções da câmara. A aplicação liga-se à câmara utilizando uma ligação Wi‑Fi e proporciona acesso remoto a funcionalidades básicas e mais complexas da câmara.

- Controle remotamente a captação de vídeo e fotografias.
- Pré-visualize a captação da imagem num visor de 360 graus em tempo real.
- Ajuste a imagem com definições profissionais no ecrã.
- Altere as definições da câmara.
- Veja e partilhe vídeos e fotografias gravados.
- Transmita vídeo em tempo real a partir da sua câmara para a comunidade de vídeo do YouTube™ ou a rede social Facebook™ (apenas dispositivos Apple® ).

Pode transferir a aplicação Garmin VIRB gratuitamente a partir da Apple App Store<sup>™</sup> ou da loja Google Play™. Para obter mais informações sobre as funcionalidades e compatibilidade da aplicação Garmin VIRB, aceda a [garmin.com/virbapp.](http://garmin.com/virbapp)

### **Ligar a câmara à aplicação Garmin VIRB através de NFC**

Para ligar a câmara à aplicação Garmin VIRB através da tecnologia Near-Field Communication (NFC), deve utilizar um dispositivo móvel Android™ que tenha tecnologia NFC. Se o seu dispositivo móvel não for compatível com esta funcionalidade, pode ligar a câmara à aplicação através das definições de Wi‑Fi (*[Ligar a câmara à aplicação Garmin](#page-11-0) VIRB através das [definições de Wi](#page-11-0)*‑*Fi*, página 8).

A aplicação Garmin VIRB liga-se à sua câmara VIRB 360 através de tecnologia Wi‑Fi.

- **1** Ligue a sua câmara VIRB 360.
- **2** Certifique-se de que a funcionalidade NFC está ativa no seu dispositivo móvel.

A funcionalidade NFC está normalmente localizada nas definições sem fios. Consulte o manual do utilizador do seu dispositivo móvel para obter mais informações.

**3** Toque no ecrã da câmara com a área NFC do seu dispositivo móvel.

A área de toque NFC está normalmente localizada na parte de trás do seu dispositivo móvel, próximo do centro. Esta localização varia consoante o fabricante e o modelo do dispositivo móvel. Consulte o manual do utilizador do seu dispositivo móvel para obter mais informações.

Ao tocar na câmara, o ponto de acesso Wi‑Fi da câmara é ligado e o nome e a palavra-passe do ponto de acesso surgem no ecrã da câmara.

**4** Na loja de aplicações do dispositivo móvel, instale e abra a aplicação Garmin VIRB.

A aplicação procura automaticamente a sua câmara e apresenta um aviso de segurança.

<span id="page-11-0"></span>**5** Toque no ecrã da câmara com a área NFC do seu dispositivo móvel.

A aplicação recebe automaticamente a palavra-passe do ponto de acesso.

Os controlos remotos do visor e da câmara são apresentados na aplicação Garmin VIRB.

No futuro, toque no ecrã da câmara com o seu dispositivo móvel para o ligar automaticamente à câmara e abrir a aplicação Garmin VIRB.

### **Ligar a câmara à aplicação Garmin VIRB através das definições de Wi**‑**Fi**

**Dica:** se estiver a utilizar um dispositivo móvel Android com tecnologia Near-Field Communication (NFC), pode ligar a sua câmara mais rapidamente através de NFC (*[Ligar a câmara à](#page-10-0)  aplicação Garmin [VIRB através de NFC](#page-10-0)*, página 7).

A aplicação Garmin VIRB liga-se à sua câmara VIRB 360 através de tecnologia Wi‑Fi. Pode ligar a aplicação diretamente à câmara ou pode ligar a aplicação e a câmara à mesma rede sem fios.

- **1** Na loja de aplicações do dispositivo móvel, instale a aplicação Garmin VIRB.
- **2** Na sua câmara VIRB 360, no menu principal, selecione **Sem fios** > **Wi-Fi** e selecione o interruptor para ativar o **Wi-Fi** para ligar o rádio Wi‑Fi.

**Dica:** também pode manter ▶ premido durante dois segundos para ligar ou desligar o rádio Wi‑Fi rapidamente.

A câmara transmite um ponto de acesso Wi‑Fi. O nome do ponto de acesso e a palavra-passe aparecem no ecrã da câmara. Enquanto o rádio Wi‑Fi estiver ligado, é apresentado o símbolo  $\hat{\mathcal{P}}$  no ecrã inicial, e o LED de estado pisca a azul periodicamente.

- **3** Se estiver a utilizar um dispositivo móvel da Apple, vá para as definições de Wi‑Fi no seu dispositivo móvel e ligue-se ao ponto de acesso da câmara, inserindo o nome e a palavrapasse no ecrã da câmara.
- **4** No dispositivo móvel, inicie a aplicação Garmin VIRB. A aplicação procura a sua câmara.
- **5** Se estiver a utilizar um dispositivo móvel com Android, quando for apresentada a mensagem de segurança, introduza a palavra-passe do ponto de acesso da câmara. **Dica:** o nome do ponto de acesso e a palavra-passe aparecem no ecrã da câmara.

A aplicação liga-se à sua câmara.

Quando liga a câmara pela primeira vez, a aplicação pedelhe para fazer a ligação a uma rede sem fios nas imediações.

**6** Siga as instruções no ecrã para ligar a câmara e a aplicação a uma rede Wi‑Fi (opcional).

Também pode ligar-se manualmente a uma rede Wi‑Fi mais tarde (*[Ligar a uma rede Wi](#page-16-0)*‑*Fi*, página 13).

Os controlos remotos do visor e da câmara são apresentados na aplicação Garmin VIRB.

### **Visor remoto**

O visor remoto é apresentado na aplicação Garmin VIRB enquanto esta estiver ligada à câmara.

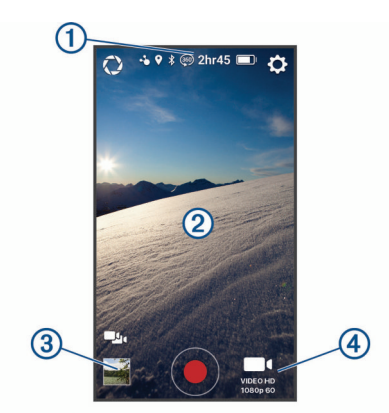

- $\bigcap$ Selecione para ativar ou alterar as definições profissionais (*Definições profissionais*, página 8).  $\bigcirc$ Apresenta o estado do sensor, o modo de captação, o espaço restante no cartão de memória e o nível de carga da bateria.  $\overline{\mathbf{a}}$ Selecione para alterar as definições da câmara (*[Definições da](#page-12-0) [aplicação e câmara](#page-12-0)*, página 9). Quando estiver a utilizar o modo de lente 360, deslize o dedo  $(2)$
- para a esquerda, para a direita, para cima ou para baixo para ver outra parte da esfera do vídeo de 360 graus. Toque para mostrar ou ocultar os ícones do menu.
- Selecione para alternar entre várias câmaras ligadas (*[Alternar](#page-17-0)*   $\blacksquare$ *[entre câmaras](#page-17-0)*, página 14).
- Selecione para ver ou partilhar vídeos e fotografias captados  $\circled{3}$ (*[Galeria de aplicações Garmin](#page-15-0) VIRB*, página 12).
- Selecione para começar a gravar um vídeo ou tirar uma foto-◉ grafia.
- Selecione para alterar o modo de captação de fotografias ou 4 vídeos (*[Gravar um vídeo utilizando a aplicação Garmin](#page-12-0) VIRB*, [página 9\)](#page-12-0).

### **Definições profissionais**

No visor da aplicação Garmin VIRB, selecione  $\mathbb{C}$ .

**Dica:** enquanto as definições profissionais estiverem ativadas, pode deslizar com o dedo para a esquerda no visor para visualizar rapidamente ou modificar as definições profissionais atuais.

- $\varnothing$ : ativa ou desativa as definições profissionais. Desativar as definições profissionais coloca a câmara em modo totalmente automático. As suas preferências são guardadas enquanto as definições profissionais estão desativadas e são restauradas quando ativar as definições profissionais novamente.
- **Compensação da exposição**: define a compensação da exposição. A compensação de exposição afeta o nível de luminosidade.
- **EO Limite de ISO**: define o nível máximo de sensibilidade e ruído na imagem. A câmara utiliza automaticamente o melhor nível de ISO para as condições de iluminação, até este valor máximo. Os valores de ISO mais elevados têm ruído ou granulação mais visíveis. Os valores de ISO mais elevados são mais adequados para utilização em ambientes com pouca luz ou em interiores. Valores de ISO mais baixos são adequados para utilização com luz solar. Pode utilizar a opção 6400 para vídeos mais luminosos em condições com pouca luz, 1600 para uma luminosidade moderada em condições com pouca luz ou 400 para um vídeo mais escuro em condições com pouca luz.
- **Curva de cor**: define a paleta de cores. Pode utilizar a opção Vivas para uma palete de cores mais vibrante ou a opção Neutras para uma palete de cores mais neutra.
- **Nitidez**: define o nível de nitidez. Pode utilizar a opção Elevado para um aspeto mais nítido, Médio para uma nitidez moderada ou Baixo para um aspeto mais suave.
- <span id="page-12-0"></span> **Balanço de brancos**: ajusta o tom da cor com base nas áreas envolventes. O balanço de brancos pode ser ajustado automaticamente pelo dispositivo ou manualmente pelo utilizador. Pode utilizar a opção 2800K para luz incandescente, 4000K para luz fluorescente, 5000K para luz do dia, 6500K para condições de elevada luminosidade ou 7500K para condições com nuvens.
- **Bloqueio de exposição**: ativa ou desativa o bloqueio de exposição para vídeos. Pode ativar o bloqueio de exposição para garantir uma sensibilidade à luz consistente na captação de vídeo. Isto ajuda a eliminar fotogramas deslocados com imagens ligeiramente mais claras ou mais escuras quando grava vídeos em timelapse.
- **Balanço de exposição**: define que lente ou lentes devem ser utilizadas para determinar o nível de exposição. A câmara pode definir níveis de exposição independentes para cada lente ou pode definir um único nível de exposição com base na lente frontal, na lente traseira ou em ambas as lentes. Os níveis de exposição independentes podem melhorar a exposição de cada lente quando as condições de iluminação para cada lente são diferentes. Um nível de exposição único melhora as junções e mistura das duas lentes de imagens e proporciona um aspeto mais uniforme e consistente para o vídeo esférico completo.

### **Gravar um vídeo utilizando a aplicação Garmin VIRB**

- **1** No visor, selecione o ícone do modo de disparo no canto inferior direito.
- 2 Selecione **.**
- **3** Selecione um modo de vídeo:
	- Para gravar vídeo à velocidade normal, selecione **Vídeo**.
	- Para gravar vídeo em câmara lenta, selecione **Câmara lenta**.
	- Para gravar vídeo em timelapse, selecione **Timelapse** e, em seguida, selecione um intervalo de fotogramas (*[Gravar um vídeo com intervalo de tempo](#page-8-0)*, página 5).
- 4 Selecione  $\odot$  para começar a gravar.
- **5** Quando terminar, selecione **O** para interromper a gravação.

#### **Tirar uma fotografia utilizando a aplicação Garmin VIRB**

- **1** No visor, selecione o ícone de modo de captação.
- 2 Selecione **e** e, em seguida, selecione um modo de fotografia (*[Modos de fotografia](#page-9-0)*, página 6).
- **3** Selecione as definições para o modo de fotografia (opcional).
- **4** Selecione o botão de retroceder ou toque em qualquer ponto do fundo do visor para fechar o menu.
- **5** Selecione  $\odot$ .

A câmara capta uma ou mais fotografias com base no modo de fotografia ativo.

### **Transmitir vídeo em direto**

#### *AVISO*

As transmissões em direto podem ser visíveis para muitos espectadores. Tenha cuidado ao transmitir vídeo em direto.

É da sua responsabilidade cumprir toda a legislação e restrições para transmissões em direto na sua jurisdição.

A transmissão em direto requer que a aplicação carregue elevadas quantidades de dados. Aplicam-se os limites de dados e tarifários habituais praticados pela sua operadora ou fornecedor de serviço de Internet. Contacte a sua operadora ou fornecedor de serviço de Internet para obter mais informações acerca dos limites de dados ou tarifários.

Para transmitir vídeo em direto, a câmara deve estar ligada a um dispositivo Apple com a aplicação Garmin VIRB e uma

ligação de Internet ativa. A transmissão em direto não está disponível para dispositivos móveis com Android.

Pode utilizar a aplicação Garmin VIRB para transmitir vídeo em direto em redes sociais, incluindo a rede social Facebook e a comunidade de vídeo YouTube. Pode transmitir vídeos de 360 graus ou vídeos padrão de 16:9 com uma só lente.

- **1** Ligue a câmara à aplicação Garmin VIRB.
- **2** Na aplicação Garmin VIRB, selecione o ícone do modo de gravação no canto inferior direito e selecione **Transmitir em direto**.
- **3** Selecione uma opção:
	- Para transmitir para a comunidade de vídeo YouTube, selecione **YouTube**, selecione **Iniciar sessão no Google**  e siga as instruções no ecrã para iniciar sessão na sua conta Google™.
	- Para transmitir para a rede social Facebook, selecione **Facebook**, selecione **Iniciar sessão no Facebook** e siga as instruções apresentadas no ecrã para iniciar sessão na sua conta Facebook.
- **4** Selecione uma ou mais opções para editar os detalhes de transmissão:
	- Para alterar o título da transmissão, selecione **Título**.
	- Para introduzir uma descrição da transmissão, selecione **Descrição**.
	- Para alterar a resolução da transmissão, selecione **Resolução**.

**NOTA:** as resoluções mais elevadas requerem uma ligação à Internet com maior velocidade e consomem uma quantidade maior de dados.

• Para alterar a definição de privacidade para a transmissão, selecione **Privacidade**.

#### *AVISO*

As opções de privacidade da transmissão são fornecidas e implementadas pela rede social externa selecionada. A transmissão de vídeo ou de dados à Internet pode ser visível a terceiros.A Garmin não é responsável pela privacidade do seu vídeo ou dos seus dados.

- Para terminar sessão na sua conta ou iniciar sessão numa conta diferente, selecione **Terminar sessão**.
- **5** Selecione a imagem do visor para fechar o menu.
- **6** Selecione **TRANSMITIR** para iniciar a transmissão.

### **Definições da aplicação e câmara**

Pode utilizar a aplicação Garmin VIRB para mudar as definições de vídeo, fotografia e do sistema na sua câmara VIRB ligada. Também pode alterar as definições e ver informações do software para a aplicação Garmin VIRB.

A partir do visor, selecione  $\ddot{\mathbf{\Omega}}$ .

**Nome amigável**: define o nome que identifica a sua câmara para outros dispositivos Bluetooth.

- **Modo de lente**: define o modo de lente para a câmara ligada (*[Modos de lente](#page-7-0)*, página 4).
- **Pré-visualização de áudio em direto**: reproduz áudio recebido em direto pela câmara e microfone nas colunas do seu dispositivo móvel.
- **Nome e palavra-passe da rede**: define o nome de rede (SSID) e a palavra-passe do ponto de acesso da câmara.
- **Ligações Wi-Fi**: permite-lhe ligar a câmara a um ponto de acesso Wi‑Fi, ver redes Wi‑Fi guardadas e esquecer as redes Wi‑Fi guardadas.
- **Verificar a existência de atualizações**: permite-lhe transferir e instalar atualizações de software para a câmara ligada.
- <span id="page-13-0"></span>**Localizar câmara**: emite um sinal sonoro repetido da câmara ligada. Isto é útil para identificar uma câmara específica se estiverem ligadas várias câmaras. Também pode ajudá-lo a localizar uma câmara nas proximidades, perdida.
- **Modo de vídeo**: define o modo de vídeo (*[Modos de vídeo](#page-8-0)*, [página 5\)](#page-8-0).
- **Resolução**: define a resolução de vídeo ao utilizar o modo de lente RAW.
- **Tipo**: define o tipo de intervalo do timelapse (*[Gravar um vídeo](#page-14-0) [em timelapse ou em Travelapse](#page-14-0)*, página 11).
- **Intervalo**: define o intervalo de tempo entre fotogramas de vídeo para o modo timelapse ou o intervalo de distância entre fotogramas de vídeo para o modo Travelapse™.
- **Repetição**: permite-lhe gravar uma sequência de vídeo e define a duração de gravação da sequência (*Gravar uma repetição de vídeo*, página 10).
- **Correção da objetiva de vídeo**: permite que a câmara corrija distorção, como curvatura ou ampliação indesejadas, nas extremidades do vídeo. Esta opção só está disponível para os modos 16:9 de uma só lente.
- **Modo de fotografia**: define o modo fotográfico (*[Modos de](#page-9-0)  fotografia*[, página 6](#page-9-0)).
- **Temporizador automático**: define o temporizador automático de fotografia de 0 até 60 segundos.
- **Correção da objetiva fotográfica**: permite que a câmara corrija distorção, como curvatura ou ampliação indesejadas, nas extremidades da fotografia. Esta opção só está disponível para os modos 16:9 de uma só lente.
- **Taxa de disparo contínuo**: define a velocidade a que a câmara tira a sequência de fotografias em modo contínuo.
- **Tipo**: define o tipo de exposição fotográfica (*Tipos de exposição fotográfica*, página 10).
- **Tempo de exposição**: define o tempo de exposição ao tirar fotografias ou fotografias em timelapse à noite.
- **Limite de ISO**: define o nível máximo de sensibilidade e ruído na imagem para fotografias à noite. A câmara utiliza automaticamente o melhor nível de ISO para as condições de iluminação, até este valor máximo. Os valores de ISO mais elevados fornecem uma imagem mais brilhante em ambientes de luminosidade reduzida. No entanto, apresentam mais ruído ou grão visível.
- **Intervalo**: define o intervalo de tempo entre fotografias para o modo timelapse ou o intervalo de distância entre fotografias para o modo Travelapse.
- **Modo de duração**: define a duração do modo de timelapse prolongado. Pode captar continuamente ou definir uma duração personalizada.
- **Modo de hora de início**: define a hora de início do modo de timelapse prolongado. Pode iniciar a captação agora ou definir uma hora de início personalizada.
- **GPS**: permite que a câmara determine a sua localização, velocidade e elevação utilizando sinais de satélite GPS. Quando esta definição está ativada, a câmara inclui informações de GPS nos dados G-Metrix quando grava um vídeo ou fotografia.
	- **NOTA:** a câmara grava constantemente os dados de posição de GPS quando a definição de GPS está ativada. Estes dados não são recolhidos pela Garmin.
- **Luz de gravação**: liga ou desliga o LED de gravação. Esta opção pode ser útil para eliminar a luz ambiente do LED quando estiver a gravar em ambientes mais escuros.
- **Tons**: ativa ou desativa os sinais sonoros da câmara. Quando esta definição está ativada, os sinais sonoros são reproduzidos para indicar várias ações e estados, como tirar uma fotografia, iniciar uma gravação ou ligar a um dispositivo.
- **Desligar automático**: permite que a câmara entre no modo de baixo consumo quando não é utilizada durante um período de tempo selecionado.
- **Microfone**: permite-lhe alterar o modo de microfone ou desligar os microfones (*[Modos de microfone](#page-8-0)*, página 5).
- **Formato**: permite-lhe definir o formato de vídeo regional para NTSC ou PAL. O formato de vídeo afeta as opções de velocidade de fotogramas de vídeo (FPS) disponíveis para alguns modos de vídeo.
- **Unidades**: define as unidades de medida utilizadas para apresentar os dados G-Metrix na aplicação Garmin VIRB.
- **Sobre**: apresenta informações sobre a aplicação Garmin VIRB, incluindo a versão, as informações sobre a licença e o contrato de privacidade.
- **Limpar os dados temporários da aplicação**: elimina alguns dados temporários criados pela aplicação para melhorar o desempenho da aplicação, como miniaturas de fotografia ou vídeo. A eliminação de dados temporários da aplicação não elimina todos os dados do utilizador da aplicação.

### **Tipos de exposição fotográfica**

Pode utilizar vários tipos de exposição fotográfica para tirar fotografias individuais.

- **Padrão**: tira apenas uma fotografia utilizando exposição normal. Esta opção é útil para a maior parte das fotografias durante o dia.
- **Noite**: tira apenas uma fotografia com uma exposição prolongada. Esta opção é útil para tirar fotografias em condições de pouca luz.
- **Bracket**: tira três fotografias consecutivas automaticamente, utilizando três valores de exposição diferentes (bracketing de exposição). Esta opção é útil para compor manualmente fotografias de elevada amplitude dinâmica (HDR).
- **HDR**: tira uma fotografia HDR, que utiliza vários níveis de exposição para captar mais detalhe em áreas brilhantes ou escuras da imagem.

### **Gravar vídeo 5,7K RAW**

Ao utilizar a aplicação Garmin VIRB pode configurar a câmara para gravar vídeo RAW com elevada velocidade de transferência com resolução de 5,7K. Este modo permite-lhe captar o nível de detalhe máximo em todas as direções.

Durante a gravação no modo RAW, a câmara grava ficheiros de vídeo hemisféricos separados a partir de cada lente. Pode colar estes ficheiros num vídeo esférico utilizando software de edição de vídeo.

**NOTA:** 5,7K é um modo extremamente exigente que provoca um maior esforço de funcionamento da câmara. A duração das pilhas/bateria da câmara, o tempo de gravação do cartão de memória e a capacidade de trabalhar em ambientes quentes ficam reduzidos. A própria câmara protege-se contra o aquecimento excessivo e desliga-se automaticamente se a temperatura interna exceder o limite de temperatura de funcionamento.

- **1** Ligue a câmara à aplicação Garmin VIRB.
- **2** No visor da aplicação, selecione  $\boldsymbol{\Omega}$  > Modo de lente > RAW.
- **3** Percorra para a secção **Definições de vídeo** e selecione a **Resolução** > **5.7K**.

### **Gravar uma repetição de vídeo**

Pode utilizar a aplicação Garmin VIRB para configurar a sua câmara para gravar uma repetição de vídeo. A gravação em repetição permite gravar vídeo continuamente, mas guardar apenas as filmagens mais recentes. Pode selecionar o número de minutos de vídeo que pretende guardar. Isto permite-lhe poupar espaço de armazenamento quando quiser captar os momentos importantes e não a filmagem completa de uma atividade. Esta funcionalidade é útil quando utiliza o dispositivo <span id="page-14-0"></span>como gravador de condução ou quando pretende guardar apenas os pontos altos de um evento.

- **1** Ligue a câmara à aplicação Garmin VIRB.
- 2 No visor da aplicação, selecione  $\bullet$  > **Repetição**.
- **3** Selecione o número de minutos de vídeo a guardar.
- **4** Iniciar a gravação de vídeo.

As filmagens mais recentes são guardadas no cartão de memória até ao número de minutos selecionado no passo 2.

### **Fotografias e vídeo em timelapse**

Pode utilizar vários modos de timelapse para tirar uma série de fotografias ou fotogramas de vídeo num determinado intervalo.

- **Padrão**: o modo timelapse Standard tira uma série de fotografias ou fotogramas de vídeo num determinado intervalo de tempo. Este modo é útil para a maioria das fotografias ou vídeos em timelapse, bem como para quando pretende iniciar e parar a gravação timelapse manualmente.
- **Secundária**: o modo timelapse prolongado tira séries de fotografias num intervalo de tempo mais prolongado, com opção de hora de início e duração automáticas. Ao utilizar o modo timelapse prolongado, a câmara entra em modo de baixo consumo entre fotografias para aumentar a vida útil da bateria. Este modo é útil quando pretende captar fotografias timelapse durante um longo período de tempo, bem como quando não pode aceder à câmara para iniciar e parar a gravação em timelapse manualmente.

**NOTA:** este modo está disponível apenas para fotografias.

**Noite**: o modo timelapse Noite tira uma série de fotografias com exposição prolongada num determinado intervalo de tempo. Este modo é útil para tirar fotografias timelapse em condições de pouca luz ou uma série de fotografias com exposição prolongada num local fixo.

**NOTA:** este modo está disponível apenas para fotografias.

**Travelapse**: o modo Travelapse tira uma série de fotografias ou fotogramas de vídeo num intervalo determinado de distância, em quilómetros ou milhas. Este modo é útil para tirar uma série de fotografias durante uma longa viagem.

#### *Gravar um vídeo em timelapse ou em Travelapse*

Pode utilizar a aplicação Garmin VIRB para configurar o modo de gravação em timelapse da sua câmara. O modo de intervalo de tempo captura fotogramas de vídeo individuais em intervalos mais longos e cria um vídeo que é reproduzido muito mais rapidamente que o tempo real. Pode gravar um vídeo em timelapse padrão ou um vídeo em Travelapse.

O modo timelapse padrão capta fotogramas de vídeo individuais em intervalos de tempo definidos e é útil para gravar movimentos, alterações ou acontecimentos que ocorrem lentamente durante um período de tempo alargado.O modo Travelapse capta fotogramas de vídeo num intervalo de distância definido. Por exemplo, pode captar um fotograma de vídeo para cada quilómetro ou milha percorrido durante uma viagem. Esta funcionalidade permite-lhe gravar e partilhar um pequeno vídeo com toda a sua viagem e os locais que visitou.

- **1** Utilize um tripé ou um acessório de suporte adequados para colocar a câmara numa posição fixa.
- **2** Ligue a câmara à aplicação Garmin VIRB.
- **3** No visor da aplicação, selecione  $\bullet$  > Modo de vídeo > **Timelapse**.
- **4** Selecione **Tipo** e escolha uma opção.
	- Para gravar vídeos em timelapse padrão, selecione **Padrão**.
	- Para gravar as suas viagens com um intervalo de distância, selecione **Travelapse**.
- **5** Selecione **Intervalo** e escolha o intervalo de tempo ou de distância entre os fotogramas.

**6** Inicie a gravação de vídeo.

A câmara grava fotogramas de acordo com o intervalo selecionado.

#### *Tirar fotografias timelapse com a aplicação Garmin VIRB*

- **1** Ligue a câmara à aplicação Garmin VIRB.
- **2** No visor da aplicação, selecione  $\bullet$  > Modo de fotografia > **Timelapse**.
- **3** Selecione **Tipo** > **Padrão**.
- **4** Selecione **Intervalo** e selecione o intervalo de tempo entre as fotografias.
- **5** Na câmara, selecione **o**.

A câmara tira uma série de fotografias no intervalo selecionado. O ecrã apresenta o tempo decorrido e os LED ficam intermitentes a vermelho sempre que a câmara tira uma fotografia.

**6** Selecione **n**ovamente para parar de tirar fotografias.

#### *Captar fotografias em timelapse prolongado*

- **1** Ligue a câmara à aplicação Garmin VIRB.
- **2** No visor da aplicação, selecione  $\bullet$  > Modo de fotografia > **Timelapse**.
- **3** Selecione **Tipo** > **Secundária**.
- **4** Selecione **Modo de hora de início** e selecione a hora do dia em que a câmara deve começar a tirar fotos em timelapse. Se selecionar Agora, a câmara começa a tirar fotografias imediatamente após selecionar a tecla de fotografia.
- **5** Selecione **Intervalo** e selecione o intervalo de tempo entre as fotografias.
- **6** Selecione **Modo de duração** e selecione o período de tempo em que a câmara deve continuar a tirar fotografias. Se selecionar Contínuo, a câmara continua a tirar fotografias até que a pare manualmente.
- **7** Aponte a câmara para o objeto das fotografias em timelapse.
- 8 Na câmara, selecione o.

À hora de início, o dispositivo capta uma série de fotografias no intervalo selecionado. A câmara para de tirar fotos automaticamente após decorrido o tempo selecionado.

**NOTA:** enquanto está a tirar fotografias em timelapse prolongado, a câmara parece estar desligada. Para poupar bateria, o ecrã, o LED e outras funcionalidades são desativadas, porém, a câmara continua a tirar fotografias.

**9** Para parar manualmente de tirar fotografias, prima **POWER**  sem soltar para ligar a câmara e selecione o.

### *Tirar fotografias timelapse à noite*

Quando tirar fotografias timelapse à noite, deve fixar a câmara num suporte e dar tempo para testar as suas definições de fotografia.

- **1** Ligue a câmara à aplicação Garmin VIRB.
- **2** No visor da aplicação, selecione  $\boldsymbol{\alpha}$  > Modo de fotografia > **Timelapse**.
- **3** Selecione **Tipo** > **Noite**.
- **4** Selecione **Intervalo** e selecione o intervalo de tempo entre as fotografias.
- **5** Selecione **Tempo de exposição** e selecione um tempo de exposição para cada fotografia.

Deve selecionar um tempo de exposição superior para condições de iluminação mais escura ou se pretender captar desfocagem de movimento na sua imagem.

- **6** Selecione **Limite de ISO** e escolha uma opção adequada para as condições de iluminação.
- **7** Fixe a câmara a um suporte estável ou coloque-a numa superfície estável.

<span id="page-15-0"></span>Evitar que a câmara se desloque ajuda a reduzir a desfocagem em fotografias com tempos de exposição mais prolongados.

8 Na câmara, selecione **o**.

A câmara tira uma série de fotografias no intervalo selecionado.

**9** Verifique as primeiras fotografias para se certificar de que as definições de fotografia estão corretas para as condições de iluminação (opcional).

**10** Selecione **o** novamente para parar de tirar fotografias.

### **Galeria de aplicações Garmin VIRB**

Pode utilizar a aplicação Garmin VIRB para visualizar, editar e partilhar vídeos e fotografias armazenados na câmara.

Com a câmara ligada à aplicação, no visor, selecione a imagem em miniatura no canto inferior esquerdo.

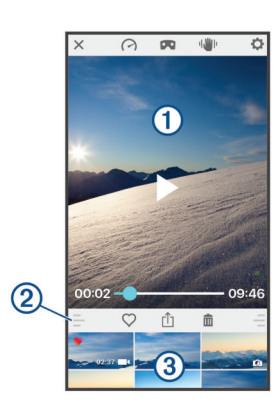

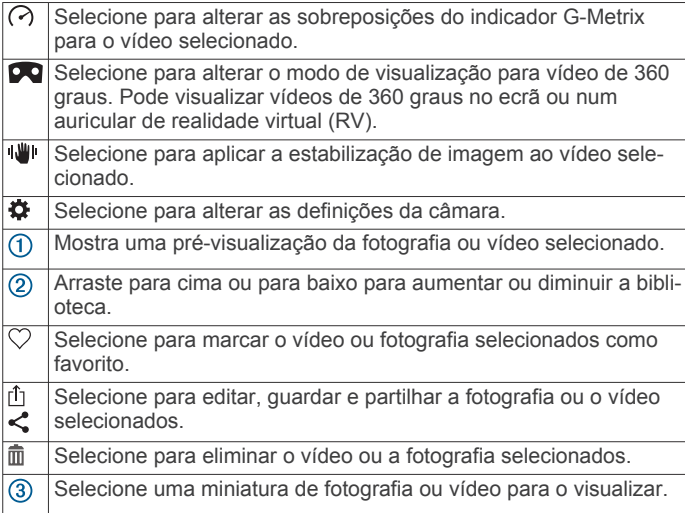

### **Visualizar uma fotografia ou vídeo**

- **1** A partir do visor da aplicação Garmin VIRB, selecione a imagem em miniatura no canto inferior esquerdo.
- **2** A partir da biblioteca na metade inferior da galeria, selecione um vídeo ou miniatura de fotografia.

É apresentada uma pré-visualização do item.

**NOTA:** a aplicação não pode reproduzir nem pré-visualizar os vídeos gravados no modo RAW. Pode utilizar a aplicação de ambiente de trabalho VIRB Edição para visualizar e editar vídeos RAW.

- **3** Selecione uma opção:
	- Toque em qualquer parte da imagem de pré-visualização para visualizar o vídeo ou fotografia em ecrã total.
	- Rode o dispositivo móvel para ver o item no modo vertical ou horizontal.
- Se estiver a visualizar conteúdo esférico de 360 graus, arraste a imagem para ver as diferentes partes do vídeo ou fotografia esférica.
- Se estiver a ver um vídeo, selecione para iniciar a reprodução.

#### **Utilizar o modo de visualização de realidade virtual (RV)**

Pode visualizar vídeos esféricos de 360 graus no modo de realidade virtual (RV). O modo de RV permite-lhe mover o seu telemóvel para ver as diferentes partes do vídeo esférico. Isto permite-lhe desfrutar do seu vídeo de forma diferente e descobrir detalhes novos sempre que o vir. Se o vídeo tiver sido gravado com áudio espacial, a perspetiva áudio altera-se à medida que muda o seu ponto de vista do vídeo esférico.

Para uma experiência ainda mais envolvente, pode ver o vídeo com um auricular de RV compatível com a plataforma de RV Google Cardboard™ e também pode utilizar auscultadores para sentir o efeito total do áudio espacial.

- **1** Na galeria de aplicações Garmin VIRB, selecione um vídeo de 360 graus.
- 2 Selecione **Da**
- **3** Selecione uma opção:
	- Para visualizar o vídeo utilizando um auricular de RV, selecione **Cardboard VR** e coloque o dispositivo no auricular de RV.

Esta opção requer um auricular compatível com a plataforma de RV Google Cardboard.

- Para ver o vídeo utilizando apenas o ecrã do telemóvel, selecione **360°**.
- **4** Selecione ▶ para começar a reproduzir.
- **5** Mova o telemóvel ou olhe à volta com o auricular para ver as diferentes partes do vídeo esférico.

O ecrã do telemóvel ou auricular funciona como uma janela virtual para o vídeo esférico. À medida que o movimenta, pode olhar para cima, para baixo, em frente, ao lado ou para trás.

### **Editar e partilhar um vídeo**

- **1** Na galeria de aplicações Garmin VIRB, selecione um vídeo.
- **2** Selecione uma opção:
	- Se estiver a utilizar um dispositivo Apple, selecione  $\hat{p}$ .
	- Se estiver a utilizar um dispositivo com Android, selecione  $\mathbf{L}$

A página de edição é apresentada. Os separadores ao longo da parte inferior da página permitem-lhe editar diferentes funcionalidades de vídeo.

- **3** Selecione uma opção:
	- Para editar a orientação do vídeo e a estabilização de imagem, selecione ...
	- Para cortar o vídeo, selecione  $\Phi$ .
	- Para alterar a velocidade de reprodução, selecione  $\circledcirc$ .
	- Para alterar o volume de áudio gravado ou para adicionar uma música de fundo, selecione J.
	- Para editar as sobreposições G-Metrix, selecione  $\curvearrowright$ .
- **4** Quando terminar a edição do vídeo, selecione **Seguinte**. A aplicação processa o vídeo. Isto pode demorar algum tempo, dependendo da duração do vídeo.

**Dica:** por predefinição, a aplicação processa o vídeo utilizando um perfil de qualidade para dispositivo móvel. Para guardar ou partilhar um vídeo de qualidade plena, pode selecionar Alterar para a qualidade mais elevada.

- <span id="page-16-0"></span>**5** Após a aplicação acabar de processar o vídeo, selecione uma opção:
	- Para guardar o vídeo no seu dispositivo móvel, selecione րկղ
	- Para partilhar o vídeo numa rede social através de um dispositivo Apple, selecione rî<sub>1</sub>.
	- Para partilhar o vídeo numa rede social através de um dispositivo com Android, selecione  $\leq$ .

### **Ligar a uma rede Wi**‑**Fi**

#### *AVISO*

Ligar a uma rede pública ou insegura pode expor o seu vídeo e dados do sensor a outras pessoas. Tenha cuidado ao estabelecer ligação a uma rede insegura.

Para controlar a câmara utilizando uma rede Wi‑Fi existente, a rede tem de ser configurada para permitir aos dispositivos ligados ver e comunicarem entre si.

Pode utilizar a aplicação Garmin VIRB para ligar a câmara VIRB a uma rede Wi‑Fi. Esta pode ser uma rede doméstica ou uma rede empresarial.

Enquanto está ligado a uma rede Wi‑Fi, a aplicação Garmin VIRB comunica com a câmara através da rede. Se a rede permitir o acesso à Internet, esta funcionalidade permite que o seu dispositivo móvel mantenha uma ligação à Internet enquanto controla a câmara utilizando a aplicação Garmin VIRB.

**Dica:** se o seu ponto de acesso ou router sem fios for compatível com Wi‑Fi Protected Setup (WPS), pode ligar rapidamente a sua câmara à rede Wi‑Fi sem utilizar a aplicação Garmin VIRB (*[Ligar diretamente a uma rede Wi](#page-19-0)*‑*Fi através de WPS*[, página 16](#page-19-0)).

- **1** Ligue a câmara à aplicação Garmin VIRB (*[Ligar a câmara à](#page-11-0)  aplicação Garmin [VIRB através das definições de Wi](#page-11-0)*‑*Fi*, [página 8\)](#page-11-0).
- **2** No visor da aplicação Garmin VIRB, selecione  $\ddot{\mathbf{x}}$  > Ligações **Wi-Fi**.

É apresentada uma lista de pontos de acesso Wi‑Fi próximos.

**3** Selecione a sua rede Wi‑Fi e introduza a palavra-passe da rede.

A aplicação e a câmara estabelecem ligação à rede Wi‑Fi.

A aplicação e a câmara guardam as informações de rede e ligam-se automaticamente da próxima vez que a câmara for ligada e estiver ao alcance da rede. As redes guardadas são apresentadas no menu Wi-Fi na sua câmara.

Se tiver câmaras VIRB adicionais, pode adicioná-las à rede para controlar várias câmaras, utilizando a aplicação Garmin VIRB (*[Adicionar uma câmara à rede](#page-17-0)*, página 14).

### **Ligar e desligar o rádio Wi**‑**Fi**

No menu principal, selecione **Sem fios** > **Wi-Fi** e selecione o interruptor **Wi-Fi**.

Dica: também pode manter > premido durante dois segundos para ligar ou desligar o rádio Wi‑Fi rapidamente.

Enquanto o rádio Wi‑Fi estiver ligado, é apresentado o símbolo  $\hat{\mathcal{F}}$  no ecrã inicial, e o LED de estado pisca a azul periodicamente.

### **Alterar a ligação Wi**‑**Fi**

Depois de se ligar a uma rede Wi‑Fi, as redes guardadas são apresentadas no menu Wi-Fi da câmara. Pode alterar manualmente a ligação Wi‑Fi para ligar a uma rede guardada ou para forçar a câmara a transmitir o seu próprio ponto de acesso.

**1** No menu principal, selecione **Sem fios** > **Wi-Fi**.

- **2** Selecione ◀ ou ▶ para percorrer a lista de ligações Wi-Fi.
- **3** Selecione uma opção:
	- Para ativar o ponto de acesso da câmara e desligar de outras redes, selecione o ponto de acesso.

 $É$  apresentado  $\heartsuit$  ao lado do nome do ponto de acesso.

• Para desativar o ponto de acesso da câmara e estabelecer ligação a uma rede sem fios, selecione a rede guardada.

### **Esquecer uma rede Wi**‑**Fi**

Pode utilizar a aplicação Garmin VIRB para esquecer uma rede guardada e retirá-la da sua câmara.

**1** Com a sua câmara ligada à aplicação Garmin VIRB, no visor, selecione  $\ddot{\omega}$  > Ligações Wi-Fi.

As redes Guardadas aparecem no topo da lista, sob o título Ligação automática a.

**2** Selecione **Esquecer** junto da rede que pretende remover da câmara.

Depois de esquecer uma rede, a câmara não se liga à mesma automaticamente.

### **Rede de várias câmaras**

Pode criar uma rede de várias câmaras VIRB e controlar todas as câmaras utilizando a aplicação Garmin VIRB. Pode alternar entre as câmaras ligadas para visualizar o visor e os controlos de cada câmara.

Para poder ligar várias câmaras, é necessário que todas as câmaras e o seu dispositivo móvel se encontrem ligados ao mesmo ponto de acesso ou rede sem fios.

Pode configurar a rede utilizando a funcionalidade de ponto de acesso de uma câmara VIRB. A aplicação e todas as câmaras ligam-se a este ponto de acesso.

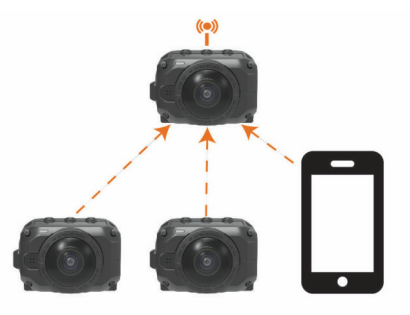

Também pode configurar uma rede de câmaras através de uma rede Wi‑Fi existente. A aplicação e todas as câmaras ligam-se à rede Wi‑Fi. Esta opção é útil quando pretende dar acesso à Internet ao dispositivo móvel enquanto controla as câmaras.

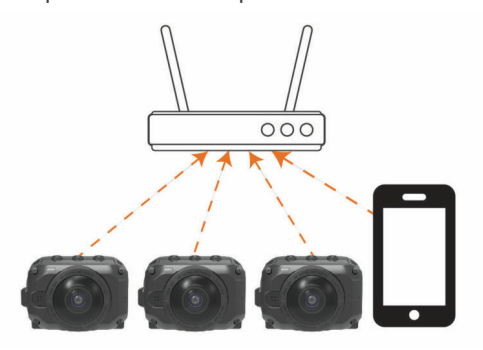

### **Configurar uma rede de câmaras**

Pode configurar uma rede de várias câmaras utilizando a funcionalidade de ponto de acesso de uma câmara VIRB. Isto permite que a aplicação VIRB controle todas as câmaras através deste ponto de acesso.

<span id="page-17-0"></span>Na primeira vez que utilizar várias câmaras com a aplicação Garmin VIRB, tem de configurar o ponto de acesso da câmara e ligar outra câmara a este ponto de acesso.

**1** Ligue a primeira câmara e ligue o rádio Wi‑Fi (*[Ligar e](#page-16-0)  [desligar o rádio Wi](#page-16-0)*‑*Fi*, página 13).

A câmara transmite um ponto de acesso Wi‑Fi. Não ligue ainda esta câmara à aplicação.

**2** Ligue a segunda câmara e, em seguida, ligue-a à aplicação (*[Ligar a câmara à aplicação Garmin](#page-11-0) VIRB através das [definições de Wi](#page-11-0)*‑*Fi*, página 8).

A câmara liga-se à aplicação e o visor é apresentado.

**3** No visor da aplicação Garmin VIRB, selecione  $\ddot{\mathbf{x}}$  > Ligações **Wi-Fi**.

É apresentada uma lista de pontos de acesso Wi‑Fi próximos.

**4** Selecione o ponto de acesso transmitido pela primeira câmara e introduza a palavra-passe.

**Dica:** o nome do ponto de acesso e a palavra-passe são apresentados no ecrã da primeira câmara.

A aplicação e a segunda câmara estabelecem a ligação com o ponto de acesso. A aplicação comunica com ambas as câmaras através do ponto de acesso. Pode selecionar  $\square$ no visor para alternar entre as câmaras ligadas (*Alternar entre câmaras*, página 14).

A aplicação e as câmaras guardam as informações da rede Wi‑Fi. Quando ligar as câmaras na próxima vez, deve ligar primeiro a câmara de ponto de acesso e só depois as restantes câmaras. As câmaras ligam-se automaticamente.

Se tiver câmaras VIRB adicionais, pode adicioná-las à rede de câmaras (*Adicionar uma câmara à rede*, página 14).

### **Adicionar uma câmara à rede**

Antes de adicionar uma câmara a uma rede de câmaras, tem de executar uma das seguintes tarefas:

- Configurar uma rede de câmaras através de um ponto de acesso da câmara VIRB (*[Configurar uma rede de câmaras](#page-16-0)*, [página 13\)](#page-16-0).
- Ligar uma ou mais câmaras e a aplicação Garmin VIRB a uma rede Wi‑Fi (*[Ligar a uma rede Wi](#page-16-0)*‑*Fi*, página 13).

Se a aplicação Garmin VIRB estiver ligada às suas câmaras através de uma rede ou de um ponto de acesso, pode adicionar câmaras à rede de câmaras.

- **1** Com a rede de câmaras ligada, ligue a nova câmara.
- **2** Na nova câmara, ligue o rádio Wi‑Fi (*[Ligar e desligar o rádio](#page-16-0)  Wi*‑*Fi*[, página 13\)](#page-16-0).

A nova câmara transmite um ponto de acesso Wi‑Fi.

**3** No seu dispositivo móvel, aceda às definições de Wi‑Fi e ligue-se ao ponto de acesso transmitido pela nova câmara.

**Dica:** o nome do ponto de acesso e a palavra-passe são apresentados no ecrã da nova câmara.

Para obter mais informações acerca da ligação do seu dispositivo móvel a uma rede Wi‑Fi, consulte o manual do utilizador do seu dispositivo móvel.

**4** No dispositivo móvel, inicie a aplicação Garmin VIRB.

O visor relativo à nova câmara é apresentado.

**5** Selecione > **Ligações Wi-Fi**.

É apresentada uma lista de pontos de acesso Wi‑Fi próximos.

**6** Selecione o ponto de acesso ou rede Wi‑Fi utilizada pela sua rede de câmaras existente e introduza a palavra-passe da rede.

Poderá ser um ponto de acesso da câmara VIRB ou uma rede Wi‑Fi.

A aplicação e a nova câmara estabelecem a ligação à rede. Pode selecionar  $\blacksquare$ <sup>1</sup> no visor para alternar entre as câmaras ligadas, incluindo a nova câmara (*Alternar entre câmaras*, página 14).

### **Alternar entre câmaras**

Se forem ligadas várias câmaras à aplicação Garmin VIRB, pode alternar entre as câmaras para controlar cada câmara. Quando uma câmara ligada está ativa, pode aceder ao visor, aos controlos da câmara e às definições dessa câmara.

- **1** A partir do visor, selecione **...**
- **2** Selecione um nome de câmara.
	- O visor para a câmara selecionada é apresentado.

# **Controlo remoto**

Pode começar a gravar e parar a gravação remotamente e tirar fotografias na sua câmara VIRB utilizando o acessório de controlo remoto VIRB ou um dispositivo Garmin compatível com a funcionalidade remota VIRB, como um relógio, um monitor de atividade ou um dispositivo de navegação. Também pode utilizar uma câmara VIRB para controlar uma ou mais câmaras VIRB adicionais. Para obter mais informações sobre a compatibilidade remota VIRB, consulte o manual do utilizador do seu dispositivo Garmin.

O acessório remoto VIRB é um comando portátil, montável, que pode controlar a câmara VIRB através de tecnologia sem fios ANT+. Possui botões táteis que lhe permitem começar a gravar, parar a gravação, ou tirar uma fotografia sem olhar para o controlo remoto. Aceda a [garmin.com/virb](http://garmin.com/virb) para comprar um Acessório remoto VIRB.

### **Controlar a câmara VIRB remotamente**

Estas instruções permitem ativar a funcionalidade de controlo remoto de uma câmara ou da sua câmara principal. Se tiver várias câmaras, deve seguir as instruções para controlar várias câmaras remotamente (*Controlar várias câmaras VIRB*, página 14).

**1** No menu principal da câmara, selecione **Sem fios** > **Remoto**, e selecione o interruptor para ativar a funcionalidade de controlo remoto.

A câmara procura uma câmara VIRB principal nas proximidades.

2 Depois de a procura terminar, selecione **X**.

As definições do controlo remoto são apresentadas quando esta câmara é definida como a câmara VIRB principal.

- **3** Selecione uma opção:
	- Num dispositivo compatível com a Garmin, inicie a aplicação ou funcionalidade VIRB. Consulte o manual do utilizador do dispositivo para obter mais informações.
	- No controlo remoto VIRB, siga as instruções de emparelhamento do manual do acessório.

### **Controlar várias câmaras VIRB**

Pode utilizar uma câmara VIRB para controlar uma ou mais câmaras VIRB. Isto permite-lhe realizar a mesma ação em várias câmaras em simultâneo.

Para controlar várias câmaras, tem de escolher uma câmara principal. Esta câmara controla as outras câmaras, designadas como câmaras secundárias. Quando iniciar a gravação ou tirar uma fotografia na câmara principal, as câmaras secundárias iniciam a gravação ou tiram uma fotografia em simultâneo. Quando envia um comando remoto utilizando um controlo remoto da VIRB ou um dispositivo compatível com a Garmin, a câmara principal recebe o comando remoto e envia-o às câmaras secundárias.

- <span id="page-18-0"></span>**1** Coloque todas as suas câmaras VIRB a uma distância máxima de 3 m (10 pés) umas das outras.
- **2** No menu principal da câmara VIRB principal, selecione **Sem fios** > **Remoto**, e selecione o interruptor para ligar a funcionalidade de controlo remoto.

A câmara procura uma câmara VIRB principal nas proximidades.

- **3** Depois de a procura terminar, selecione **X**. As definições do controlo remoto são apresentadas quando esta câmara é definida como a câmara VIRB principal.
- **4** Saia do menu e regresse ao ecrã inicial.
- **5** Na sua câmara secundária VIRB selecione **Sem fios** > **Remoto**, e selecione o interruptor para ligar a funcionalidade de controlo remoto.

A câmara procura a sua câmara VIRB principal e liga-se automaticamente à mesma enquanto câmara secundária.

**Dica:** se a câmara estiver definida no modo incorreto, pode selecionar **Tipo de VIRB** para alternar entre os modos VIRB principal e VIRB secundária.

- **6** Repita o passo 5 em cada câmara secundária.
- **7** Depois de todas as câmaras estarem ligadas, selecione uma opção:
	- Para iniciar e parar a gravação em todas as câmaras, utilize o interruptor de gravação da sua câmara principal.
	- Para tirar uma fotografia com todas câmaras, selecione a tecla de fotografia da sua câmara principal.
	- Para controlar todas as suas câmaras remotamente, emparelhe um controlo remoto VIRB ou um dispositivo compatível com a Garmin com a sua câmara principal (*[Controlar a câmara VIRB remotamente](#page-17-0)*, página 14).

### **Ativar a funcionalidade de ativação remota**

A funcionalidade de Ativ. remota lig. possibilita que a câmara permaneça num estado de menor consumo de energia em vez de se desligar. Tal permite que o seu dispositivo de controlo ative a câmara para iniciar uma gravação ou tirar uma fotografia.

**NOTA:** esta funcionalidade consome alguma carga da bateria quando a câmara está desligada. Para evitar gastar a bateria, deve desativar esta funcionalidade quando não estiver a utilizar a câmara ou quando a guardar de um dia para o outro ou por mais tempo.

Selecione **Sem fios** > **Remoto** > **Ativ. remota lig.**.

Ao desligar a câmara, esta entra no modo de ativação remota.

# **Sensores ANT+**

O seu dispositivo pode ser utilizado com sensores ANT+ sem fios. Para obter mais informações sobre a compatibilidade e sobre a compra de sensores adicionais, vá a [http://buy.garmin.com.](http://buy.garmin.com)

### **Emparelhar sensores ANT+**

Quando emparelha um sensor ANT+ compatível com o seu dispositivo, os dados do sensor são gravados como dados G-Metrix.

- **1** Coloque o monitor de ritmo cardíaco e instale e ative o sensor.
- **2** Coloque a câmara a 3 m (10 pés) do sensor.
- **3** No menu principal, selecione **Sem fios** > **Sensores** > **Adicionar novo**.

A câmara deteta o sensor e o nome do sensor é apresentado no ecrã.

**4** Selecione o nome do sensor e selecione ✔. Depois de o sensor estar emparelhado com o seu dispositivo, o estado do sensor muda para Ligado.

Após o primeiro emparelhamento, a câmara reconhece e liga-se automaticamente ao acessório ANT+ sempre que este estiver ativado e dentro do raio de alcance.

### **Remover sensores ANT+ emparelhados**

- **1** No menu principal, selecione **Sem fios** > **Sensores**.
- **2** Selecione um sensor.
- **3** Selecione **Esquecer dispositivo** > √.

# **Dispositivos Bluetooth**

### **Ligar um microfone externo sem fios**

Pode ligar um dispositivo Bluetooth mãos-livres com a sua câmara VIRB.

- **1** No menu principal, selecione **Sem fios** > **Bluetooth** > **Estado** para ligar a tecnologia Bluetooth sem fios.
- **2** Selecione **Adicionar novo**.
- **3** Selecione o dispositivo sem fios a emparelhar. Depois de o dispositivo sem fios estar emparelhado, o estado do dispositivo muda para Ligado.

### **Ligar um dispositivo OBD-II**

A sua câmara VIRB pode ser emparelhada com um dispositivo compatível de diagnóstico a bordo (OBD-II) ELM327 com Bluetooth para gravar dados do automóvel do seu veículo compatível com OBD-II.

**NOTA:** diferentes tipos de veículos fornecem diferentes tipos de dados. Nem todos os veículos e dispositivos OBD-II são compatíveis com a câmara.

**1** Instale o seu dispositivo OBD-II compatível com ELM327 na porta OBD-II do seu veículo.

**Dica:** consulte o manual do utilizador do seu veículo e dispositivo OBD-II para obter informações sobre a localização da porta OBD-II e sobre a instalação do dispositivo OBD-II.

**2** Se necessário, ative o modo de emparelhamento no seu dispositivo OBD-II.

**Dica:** consulte o manual do utilizador do seu dispositivo OBD-II para conhecer o procedimento de ativação do modo de emparelhamento.

- **3** No menu principal da câmara VIRB selecione **Sem fios** > **Bluetooth** > **Estado** para ligar a tecnologia Bluetooth sem fios.
- **4** Selecione **Adicionar novo**.
- **5** Selecione o dispositivo OBD-II a emparelhar. **Dica:** se o seu dispositivo OBD-II não constar da lista, confirme se ainda se encontra no modo de emparelhamento e procure novamente.

Depois de o dispositivo OBD-II estar emparelhado, o estado do dispositivo muda para Ligado.

### **Remover dispositivos Bluetooth emparelhados**

- **1** No menu principal, selecione **Sem fios** > **Bluetooth**.
- **2** Selecione um dispositivo sem fios.
- **3** Selecione **Esquecer** > √.

# **VIRB Edit**

<span id="page-19-0"></span>A aplicação VIRB Edit proporciona acesso facilitado a estas ferramentas e serviços para o seu dispositivo.

- Rever e editar vídeos gravados
- Aplicar estabilização da imagem a vídeos gravados
- Adicionar indicadores e gráficos G-Metrix, e muito mais
- Adicionar títulos e transições
- Editar vídeos a partir de várias câmaras
- Atualizar o software e as funcionalidades
- Funcionalidades adicionais de edição, partilha e reprodução

A aplicação VIRB Edit está disponível para computadores Windows® e Mac® . Para obter mais informações, vá para [garmin.com/VIRBEdit](http://garmin.com/VIRBEdit).

# **Personalizar o dispositivo**

### **Menu Configuração**

#### *AVISO*

Selecione > **Configuração**.

- **Dist. de colagem**: define a distância focal utilizada para colar o vídeo de 360 graus (*[Alterar distância da colagem](#page-7-0)*, página 4).
- **Controlo de voz**: permite-lhe controlar a câmara utilizando comandos por voz (*[Controlo por voz](#page-9-0)*, página 6).
- **Luz de gravação**: liga ou desliga o LED de gravação. Esta funcionalidade pode ser útil para eliminar a luz ambiente do LED quando estiver a gravar em ambientes mais escuros.
- **Tons**: ativa/desativa os sons da câmara. Se esta definição estiver ativada, são reproduzidos sons para indicar vários estados e ações da câmara, como a captação de uma fotografia, o início de uma gravação ou a ligação a um dispositivo.
- **Temporizador**: define o tempo predefinido do temporizador automático utilizado para tirar uma fotografia.
- **Microfone**: permite alterar o modo de microfone ou desligar os microfones (*[Modos de microfone](#page-8-0)*, página 5).
- **Sistema**: permite alterar as definições do sistema, como o idioma, as unidades, a região e o GPS.
- **Cartão SD**: permite visualizar informações detalhadas sobre o cartão de memória instalado ou formatar o cartão de memória.
- **Acerca**: apresenta informações importantes sobre o software, o ID da unidade e informações regulamentares e de conformidade.

### **Formatar o cartão de memória**

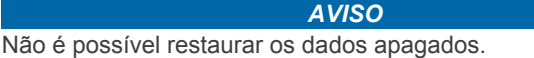

Pode formatar o cartão de memória instalado na câmara para apagar todas as fotografias, vídeos e outros dados. Também poderá ter de formatar o cartão de memória na primeira vez em que utilizar a câmara.

No menu principal, selecione **Configuração** > **Cartão SD** > **Formatar cartão** >  $\checkmark$ .

### **Definições do sistema**

No menu principal, selecione **Configuração** > **Sistema**.

**GPS**: permite que a câmara determine a sua localização, velocidade e elevação, utilizando sinais de satélite de GPS. Se esta definição estiver ativada, a câmara inclui

informações de GPS nos dados G-Metrix quando gravar um vídeo ou tirar um fotografia.

**NOTA:** a câmara grava constantemente dados de posição de GPS quando a definição de GPS está ativada. Estes dados não são recolhidos pela Garmin.

**Idioma**: define o idioma do texto no ecrã.

- **Unidades**: define as unidades de medida do sistema para o sistema métrico ou imperial.
- **Desligar automático**: desliga a câmara automaticamente quando não for utilizada durante cinco minutos.
- **Alimentação externa**: define o comportamento da câmara quando está ligada a uma fonte de alimentação externa. Pode selecionar a opção Modo de carga para entrar automaticamente no modo de carregamento ou a opção Ligar para ligar a câmara. No modo de carregamento, o ecrã e todas as outras funcionalidades desligam-se (*[Carregar a](#page-5-0) bateria*[, página 2\)](#page-5-0).
- **Definições de fábrica**: restaura todas as definições para os valores predefinidos.

# **Informação sobre o dispositivo**

### **LED de estado**

Os LED na parte frontal da câmara indicam o estado da câmara.

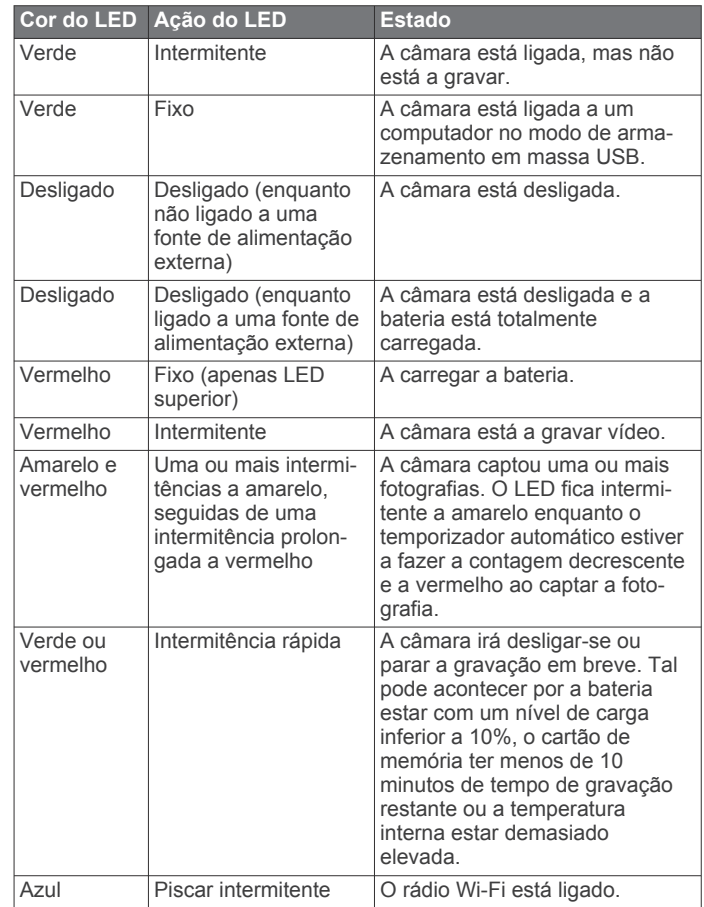

### **Ligar diretamente a uma rede Wi**‑**Fi através de WPS**

#### *AVISO*

Ligar a uma rede pública ou insegura pode expor o seu vídeo e dados do sensor a outras pessoas. Tenha cuidado ao estabelecer ligação a uma rede insegura.

<span id="page-20-0"></span>Para controlar a câmara utilizando uma rede Wi‑Fi existente, a rede tem de ser configurada para permitir aos dispositivos ligados ver e comunicarem entre si.

Se o seu router ou ponto de acesso sem fios suportar a Configuração protegida de Wi‑Fi (WPS), pode ligar rapidamente a sua câmara diretamente à rede Wi‑Fi sem utilizar a aplicação Garmin VIRB.

- **1** Aproxime a câmara do seu router ou ponto de acesso sem fios.
- **2** No menu principal da câmara, selecione **Sem fios** > **Wi-Fi**.
- **3** Se necessário, selecione o botão **Wi-Fi** para ativar o rádio Wi‑Fi.

Enquanto o rádio Wi‑Fi estiver ligado, aparecem opções adicionais no menu Wi-Fi.

**4** Prima para selecionar **WPS** e prima **OK**.

A câmara começa a procurar uma rede Wi‑Fi com tecnologia WPS.

**5** No espaço de dois minutos, ative a funcionalidade WPS no seu router ou ponto de acesso sem fios.

Na maioria dos routers sem fios dedicados, a funcionalidade WPS é ativada através de um botão físico. Este botão poderá estar marcado com o logótipo ou a palavra "WPS". Se o seu ponto de acesso estiver integrado noutro tipo de dispositivo sem fios, a funcionalidade WPS poderá ser ativada através das definições ou de um menu no ecrã do dispositivo. Para obter mais informações, consulte o manual do utilizador do router ou ponto de acesso sem fios.

A câmara liga-se à rede Wi‑Fi.

A câmara guarda as informações de rede e liga-se automaticamente da próxima vez que for ligada e estiver ao alcance da rede. As redes guardadas são apresentadas no menu na sua câmara.

### **Centro de assistência Garmin**

Aceda a [support.garmin.com](http://support.garmin.com) para obter ajuda e informações, como manuais dos produtos, perguntas mais frequentes, vídeos e apoio ao cliente.

### **Atualizações de software**

Para a melhor experiência, deve manter o software da sua câmara atualizado. As atualizações de software fornecem alterações e melhorias ao funcionamento e às funcionalidades do dispositivo. Pode utilizar qualquer uma destas aplicações para atualizar o software da câmara.

- Aplicação móvel Garmin VIRB
- Aplicação para computador VIRB Edit
- Aplicação para computador Garmin Express™

### **Atualizar o software da câmara através da aplicação Garmin VIRB**

**NOTA:** para atualizar o software da câmara, deve ter um cartão microSD instalado na câmara.

Pode atualizar o software da câmara através da aplicação Garmin VIRB. Depois de emparelhar a aplicação com a câmara, a aplicação verifica automaticamente a existência de atualizações e apresenta uma mensagem quando uma atualização estiver disponível.

- **1** A partir da aplicação Garmin VIRB, quando uma atualização estiver disponível, selecione **Transferir**.
- **2** Siga as instruções apresentadas no ecrã para concluir o processo de atualização.

### **Atualização do software com o Garmin Express**

**NOTA:** para atualizar o software da câmara, deve ter um cartão microSD instalado na câmara.

Pode utilizar a aplicação Garmin Express para transferir e instalar as mais recentes atualizações de software na sua câmara.

- **1** Se não tiver a aplicação Garmin Express instalada no seu computador aceda a [garmin.com/express](http://www.garmin.com/express) e siga as instruções apresentadas no ecrã para a instalar (*Instalar Garmin Express*, página 17).
- **2** Levante a lingueta  $\overline{0}$  para abrir a porta lateral.

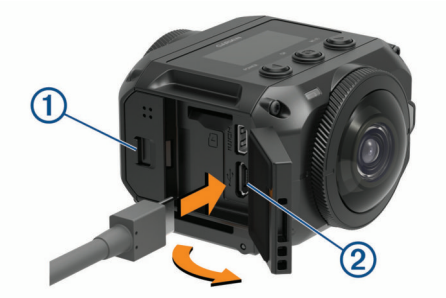

- **3** Ligue o dispositivo ao computador com um cabo micro-USB. A extremidade pequena do cabo liga-se à porta micro-USB na sua câmara e a extremidade grande liga-se a uma porta USB disponível no computador.
- **4** Mantenha premido o botão **POWER** para ligar a câmara.

**■ ÷ aparece no ecrã da câmara para indicar que a câmara** está ligada ao seu computador.

- **5** Abra a aplicação **G** Garmin Express.
- **6** Na aplicação Garmin Express, clique em **Adicionar um dispositivo**.

A aplicação Garmin Express procura o seu dispositivo e apresenta o nome e o número de série do dispositivo.

**7** Clique em **Adicionar dispositivo** e siga as instruções apresentadas no ecrã para adicionar o dispositivo à aplicação Garmin Express.

Quando a configuração estiver concluída, a aplicação Garmin Express apresenta as atualizações disponíveis para o seu dispositivo.

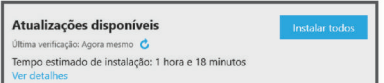

- **8** Selecione uma opção:
	- Para instalar todas as atualizações disponíveis, clique em **Instalar tudo**.
	- Para instalar uma atualização específica, clique em **Ver detalhes** e em **Instalar** junto à atualização que pretende. A aplicação Garmin Express transfere e instala as atualizações no seu dispositivo.
- **9** Siga as instruções apresentadas no ecrã durante o processo de atualização para terminar a instalação das atualizações. Por exemplo, durante o processo de atualização a aplicação Garmin Express pode pedir que desligue e volte a ligar o dispositivo.

### *Instalar Garmin Express*

A aplicação Garmin Express está disponível para computadores Windows e Mac.

- **1** No seu computador, aceda a [garmin.com/express.](http://garmin.com/express)
- **2** Selecione uma opção:
	- Para ver os requisitos do sistema e verificar se a aplicação Garmin Express é compatível com o seu computador, selecione **Requisitos do sistema**.
	- Para instalar num computador Windows, selecione **Transferência para Windows**.
- <span id="page-21-0"></span>• Para instalar num computador Mac, selecione **Transferência para Mac**.
- **3** Abra o ficheiro transferido e siga as instruções apresentadas no ecrã para concluir a instalação.

### **Especificações**

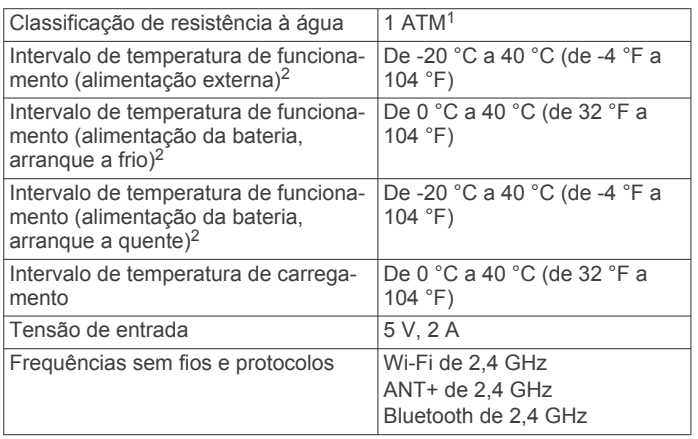

### *AVISO*

O dispositivo não é à prova de água se estiver aberta a porta da bateria ou a porta lateral.

### **Sugestões de desempenho com temperatura baixa**

- A vida útil das pilhas/bateria e o desempenho da gravação de vídeo da câmara ficam reduzidos com temperaturas baixas. Se a temperatura da bateria estiver abaixo de 0 °C (32 °F), a bateria poderá não fornecer energia suficiente para a câmara gravar vídeo e a câmara pode desligar-se.
- Pode melhorar a vida útil das pilhas/bateria da câmara e o desempenho de gravação de vídeo com temperaturas baixas guardando as pilhas/bateria da câmara à temperatura ambiente até que esteja pronto a utilizá-la. Se a bateria estiver à temperatura ambiente quando iniciar a gravação, o calor gerado pelo funcionamento da câmara evita que a bateria fique demasiado fria e a câmara funciona e grava vídeo em temperaturas de até -20 °C (-4 °F).
- Pode guardar as pilhas/bateria no interior, num veículo aquecido ou num bolso interior vazio da roupa para a manter à temperatura ambiente. Se a câmara se desligar devido a pilhas/bateria frias, pode colocar as pilhas/bateria num bolso vazio ou num local à temperatura ambiente para as aquecer.

#### **ATENÇÃO**

Não coloque as pilhas/bateria num bolso com outros objetos, especialmente se forem objetos afiados ou objetos metálicos. Os outros objetos podem danificar as pilhas/ bateria e podem apresentar um risco de provocar danos no dispositivo, incêndios, queimaduras químicas, fuga de eletrólitos e/ou ferimentos.

• Se desligar a câmara durante um longo período de tempo num ambiente de temperatura baixa, deve remover as pilhas/ bateria e mantê-las à temperatura ambiente até que esteja pronto a utilizar a câmara novamente.

### **Ver informações regulamentares e de conformidade**

No menu **Acerca**, selecione > **Informações regulamentares**.

### **Cuidados a ter com o dispositivo**

#### *AVISO*

Evite o contacto com produtos químicos de limpeza, solventes, gasolina, óleo, repelentes de insetos ou protetor solar. Estes produtos químicos podem danificar os componentes de plástico e os acabamentos.

Lave cuidadosamente o dispositivo com água potável, logo que possível, após exposição a cloro, água salgada, protetor solar, cosméticos, álcool ou a outros químicos abrasivos. A exposição prolongada a estas substâncias pode danificar os componentes de plástico e os acabamentos.

Não guarde o dispositivo em locais com possibilidade de exposição prolongada a temperaturas extremas, pois poderão daí resultar danos permanentes.

### **Exposição e classificação de resistência à água**

Quando a porta do compartimento das pilhas/bateria e a porta lateral estão fechadas e travadas, o dispositivo tem uma classificação de resistência à água de 1 ATM. <sup>1</sup>

Ao utilizar o seu dispositivo próximo de líquidos, deve ter em conta estas considerações e dicas de cuidado para ajudar a preservar a classificação de resistência à água e evitar danos na câmara.

- O dispositivo não é à prova de água se estiver aberta a porta da bateria ou a porta lateral.
- Deve manter as vedações e superfícies de vedação da porta limpas e sem pó nem detritos.
- O dispositivo não é à prova de água se a lente, o fixador da lente ou a vedação da lente estiverem danificados ou se tiverem sido removidos, ou se o fixador da lente não estiver totalmente apertado.

Se substituir a tampa da lente, deve certificar-se de que a vedação da lente e as superfícies de vedação estão em bom estado, limpas e sem pó nem detritos. Deve ainda verificar se o fixador da lente está totalmente apertado (*Substituir uma lente de proteção*, página 18).

• Enxague o dispositivo cuidadosamente logo que possível após exposição a água salgada ou com cloro.

### **Limpar o dispositivo**

- **1** Limpe o revestimento exterior do dispositivo com um pano macio e não agressivo humedecido com água.
- **2** Seque o dispositivo.

### **Substituir uma lente de proteção**

É possível substituir as lentes de proteção, caso alguma fique riscada ou danificada. O kit de substituição de lentes da VIRB 360 inclui duas lentes de proteção, duas juntas e dois anéis de fixação da lente. Aceda a [garmin.com/virb](http://garmin.com/virb) para adquirir um kit de substituição de lentes.

**1** Rode o anel de fixação da lente para a esquerda para o desbloquear.

<sup>1</sup> O dispositivo suporta pressão equivalente à de uma profundidade de 10 m. Para obter mais informações, aceda a [www.garmin.com/waterrating.](http://www.garmin.com/waterrating)

<sup>2</sup> O intervalo de temperatura de funcionamento tem por base as predefinições da câmara. Existem vários fatores passíveis de influenciar o intervalo da temperatura de funcionamento, nomeadamente, a configuração de montagem, as definições de vídeo e as definições de Wi‑Fi. O desempenho em ambientes frios é melhor se iniciar a utilização da câmara com uma bateria que tenha sido armazenada à temperatura ambiente (*Sugestões de desempenho com temperatura baixa*, página 18).

 $1$  O dispositivo suporta pressão equivalente à de uma profundidade de 10 m. Para obter mais informações, aceda a [www.garmin.com/waterrating](http://www.garmin.com/waterrating).

<span id="page-22-0"></span>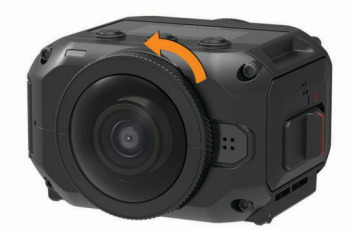

**2** Retire o anel de fixação da lent, a lente de proteção  $\overline{0}$  e a iunta $\Omega$ .

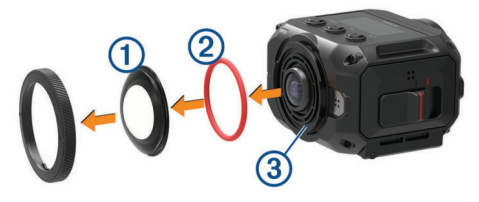

- **3** Limpe a ranhura da junta **3** com um pano sem pelos.
- **4** Verifique se a nova lente de proteção, a nova junta e a ranhura da junta estão limpas e sem pó nem sujidade.

#### *AVISO*

A câmara poderá não ser resistente à água se a junta e a zona de vedação não estiverem limpas e sem pó nem sujidade. O pó e a sujidade podem danificar a junta ou impedi-la de vedar corretamente.

- **5** Coloque a nova junta, a lente de proteção e o anel de fixação da lente na câmara.
- **6** Rode o anel de fixação da lente para a direita até que as  $marcacões$   $\textcircled{4}$  na câmara e no anel de fixação da lente estejam alinhadas.

#### *AVISO*

A câmara não é resistente à água se o anel de fixação da lente não estiver totalmente apertado.

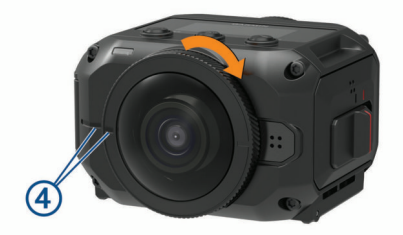

### **Definições de símbolos**

Estes símbolos poderão ser apresentados nas etiquetas do dispositivo ou do acessório.

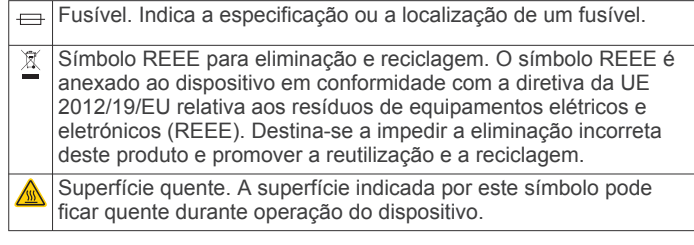

# **Resolução de problemas**

### **A câmara não liga**

• Se a câmara estiver ligada a uma fonte de alimentação externa e o LED de estado superior estiver desligado ou com a luz vermelha fixa, mantenha o botão **POWER** premido para ligar a câmara.

A câmara não liga automaticamente quando está ligada a uma fonte de alimentação externa. Quando o LED de estado superior está com a luz vermelha fixa, a câmara está em modo de carregamento. Quando o LED de estado superior está desligado, a bateria está completamente carregada e a câmara está desligada.

Se a câmara se desligar devido a um aviso de temperatura elevada, espere que a câmara arrefeça e desloque-se para uma área com temperaturas mais baixas ou desative funcionalidades desnecessárias.

Algumas funcionalidades, como por exemplo o modo de gravação de 5,7 K, requerem mais capacidade de processamento e reduzem a capacidade da câmara para trabalhar em ambientes com temperaturas elevadas. Se utilizar as predefinições, a câmara funciona em temperaturas até 40 °C (104 °F).

- Verifique se a bateria está instalada corretamente (*[Instalar a](#page-4-0)  bateria*[, página 1\)](#page-4-0).
- Carregue completamente a bateria (*[Carregar a bateria](#page-5-0)*, [página 2](#page-5-0)).
- Verifique se temperatura da bateria está, no mínimo, nos 0 °C (32 °F) (*[Sugestões de desempenho com temperatura](#page-21-0)  baixa*[, página 18\)](#page-21-0).

### **A câmara aquece durante o funcionamento**

É normal que a câmara aqueça durante a utilização normal, especialmente durante a gravação de um vídeo de alta resolução ou a transmissão de um sinal Wi‑Fi.

### **Alguns dados G-Metrix estão em falta**

Alguns dados G-Metrix requerem a ativação ou o emparelhamento de sensores ou a utilização de acessórios específicos. Alguns dados G-Metrix podem não estar disponíveis para todas as situações de gravação ou quando não estiver a gravar um vídeo.

• Ative o GPS (*[Definições do sistema](#page-19-0)*, página 16) e dirija-se para uma área com uma vista desimpedida do céu.

As informações de posição, velocidade, distância e altitude requerem um sinal GPS.

• Ligue os sensores ANT+ adicionais (*[Emparelhar sensores](#page-18-0) ANT+*[, página 15](#page-18-0)).

Alguns dados apenas estão disponíveis quando está ligado um sensor ANT+ compatível.

### **As gravações de vídeo não são nítidas**

- Se as gravações de vídeo estiverem trémulas, use a aplicação VIRB Edit ou a aplicação Garmin VIRB móvel para aplicar a estabilização da imagem ao vídeo.
- Se as gravações de vídeo tremerem ou avançarem fotogramas, instale um cartão de memória recomendado de alta velocidade.

Para obter mais informações sobre cartões de memória recomendados, vá para [garmin.com/VIRBcards](http://garmin.com/VIRBcards).

• Certifique-se de que o dispositivo de reprodução ou o software conseguem reproduzir o vídeo sem problemas.

Por exemplo, se estiver a reproduzir um vídeo de 360 graus, verifique se o dispositivo de reprodução ou o software conseguem reproduzir vídeos de 5 K e vídeos de 360 graus. Recomenda-se a aplicação VIRB Edit para a reprodução de vídeo.

• Transfira o vídeo para o seu computador ou dispositivo de reprodução.

Alguns leitores de cartões de memória não leem dados de forma suficientemente rápida para reproduzir vídeo de alta resolução diretamente a partir do cartão de memória.

• Use a aplicação VIRB Edit para reproduzir e editar vídeo.

<span id="page-23-0"></span>Vá para [garmin.com/VIRBEdit](http://garmin.com/VIRBEdit) para transferir a aplicação VIRB Edit.

### **O dispositivo desliga-se quando interrompo a gravação de vídeo**

Se liga o dispositivo movendo o interruptor de gravação para a frente, o dispositivo desliga-se quando move o interruptor de gravação para trás. Isto permite maximizar a vida útil da bateria desligando o dispositivo quando não está a gravar (*[Ligar e](#page-5-0)  [desligar a câmara com o interruptor de gravação](#page-5-0)*, página 2).

### **Aumentar a vida útil da bateria**

- Desative Wi‑Fi.
- Ative a **Desligar automático** nas definições do sistema (*[Definições do sistema](#page-19-0)*, página 16).
- Ligue e desligue o dispositivo com o interruptor de gravação (*[Ligar e desligar a câmara com o interruptor de gravação](#page-5-0)*, [página 2\)](#page-5-0).
- Desative o Wi‑Fi, o ANT+ e a ativação remota quando não estiverem a ser utilizados.

# **Índice Remissivo**

#### <span id="page-24-0"></span>**A**

acessórios **[15](#page-18-0)** Aplicação Garmin VIRB **[7](#page-10-0), [8](#page-11-0), [13,](#page-16-0) [14](#page-17-0)** ligar **[7,](#page-10-0) [8](#page-11-0)** aplicação móvel **[7,](#page-10-0) [8,](#page-11-0) [13](#page-16-0), [14](#page-17-0)** Aplicação móvel VIRB **[17](#page-20-0)** Aplicação VIRB **[14](#page-17-0)** ligar **[13](#page-16-0)** várias câmaras **[13](#page-16-0)** atualizar mapas **[17](#page-20-0)** software **[17](#page-20-0)** áudio espacial **[5](#page-8-0)** Auricular de RV **[12](#page-15-0)**

#### **B**

bateria **[16](#page-19-0), [18](#page-21-0)** autonomia **[18](#page-21-0)** carregar **[2](#page-5-0)** instalar **[1](#page-4-0)** vida útil **[20](#page-23-0)**

### **C**

cadência **[7](#page-10-0)** câmara, definições **[2,](#page-5-0) [10,](#page-13-0) [16](#page-19-0)** cartão de memória **[1](#page-4-0), [16](#page-19-0)** classificação de resistência à água **[18](#page-21-0)** controlo por voz **[6](#page-9-0)** dicas **[7](#page-10-0)** controlo remoto **[14](#page-17-0) –[16](#page-19-0)**

#### **D**

definições **[9](#page-12-0)** definições do sistema **[9](#page-12-0), [16](#page-19-0)**

#### **E**

elevação **[7](#page-10-0)** eliminar, todos os dados do utilizador **[16](#page-19-0)** especificações **[18](#page-21-0)**

#### **F**

fotografia **[10](#page-13-0)** definições **[6](#page-9-0), [9](#page-12-0)** noite **[11](#page-14-0)** temporizador automático **[6](#page-9-0)** timelapse **[11](#page-14-0)** tirar **[6](#page-9-0)** ver **[12](#page-15-0)** fotografias timelapse **[11](#page-14-0)** Travelapse **[11](#page-14-0)**

#### **G**

G-Metrix **[7](#page-10-0)** Garmin Express **[17](#page-20-0)** atualizar software **[17](#page-20-0)** GPS **[2](#page-5-0), [7](#page-10-0)** definições **[2](#page-5-0), [16](#page-19-0)** gravar vídeo **[4](#page-7-0)**

### **I**

ícones **[2](#page-5-0)** ID da unidade **[16](#page-19-0)** idioma **[16](#page-19-0)**

#### **L**

lente, substituição **[18](#page-21-0)** limpar o dispositivo **[18](#page-21-0)** localizações **[7](#page-10-0), [16](#page-19-0)**

#### **M**

mapas, atualizar **[17](#page-20-0)** microfone **[5](#page-8-0)** ligar **[15](#page-18-0)** microSDcartão. *Consulte* cartão de memória modo de lente **[4](#page-7-0)**

#### **P**

personalizar o dispositivo **[16](#page-19-0)**

potência (força) **[7](#page-10-0)**

#### **R**

realidade virtual **[12](#page-15-0)** reproduzir vídeo **[12](#page-15-0)** resolução de problemas **[19](#page-22-0), [20](#page-23-0)** ritmo cardíaco **[7](#page-10-0)**

#### **S**

sensores ANT+ **[15](#page-18-0)** Sensores ANT+ **[2,](#page-5-0) [7](#page-10-0)** emparelhar **[15](#page-18-0)** esquecer **[15](#page-18-0)** software atualizar **[16,](#page-19-0) [17](#page-20-0)** versão **[16](#page-19-0)** suportes **[3](#page-6-0)** remover **[4](#page-7-0)** tripé **[3](#page-6-0) T**

tecla de alimentação **[2](#page-5-0)** Tecnologia Bluetooth **[2](#page-5-0), [15](#page-18-0)** temperatura **[7](#page-10-0), [18](#page-21-0)** timelapse fotografia **[11](#page-14-0)** fotografias **[11](#page-14-0)** tons **[16](#page-19-0)** transmissão de vídeo **[6](#page-9-0)** transmissão de vídeo em direto **[9](#page-12-0)** transmissão de vídeo em tempo real **[6](#page-9-0)** transmitir vídeo **[9](#page-12-0)** Travelapse, fotografias **[11](#page-14-0)**

#### **V**

```
várias câmaras 13, 14
velocidade
7
vídeo
7
   360 graus
4
   colagem
4
   definições
2, 
4, 
5, 
8, 
9
   editar 12, 16
   gravar
2, 
4, 
5, 
9, 10, 16
   intervalo de tempo
5
   jogar 12
   repetição 10
   saída
6
   transmissão
6
   transmitir
9
vídeo de 360 graus
4
Vídeo de 360 graus
4, 12
W
```
Wi ‑Fi **[2,](#page-5-0) [13](#page-16-0), [16](#page-19-0)** ligar **[13,](#page-16-0) [14](#page-17-0), [16](#page-19-0)**

# support.garmin.com

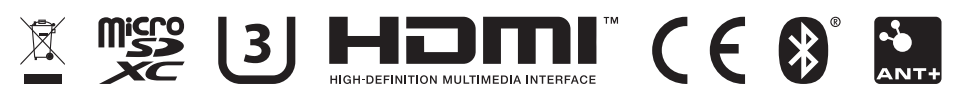

Maio 2020 GUID-7C8599D3-48DE-4599-9EB4-B6217680D3A2 v5